### **UNIVERSIDAD POLITÉCNICA DE PUEBLA Ingeniería en Tecnologías de la Información**

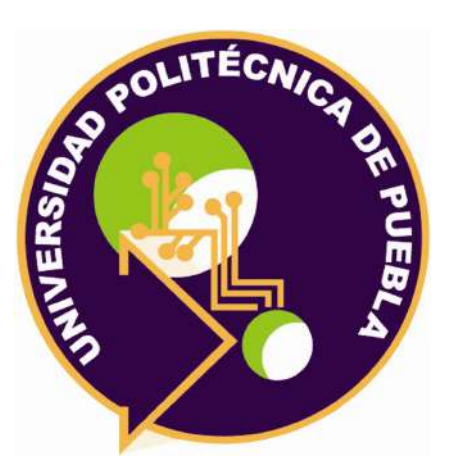

### **Proyecto de Estadía Profesional**

"Estadía para el desarrollo de la aplicación web administrativa de Eye Supply"

> Área temática del CONACYT: VII Ingenierías y tecnologías

> > **Presenta: Martha Soto Luna**

**Asesor técnico** Ing. Miguel Ángel Aguilar Carrasco

> **Asesor académico** Dra. Araceli Ortiz Carranco

Juan C. Bonilla, Puebla, México. 15 de Diciembre de 2023

### **Resumen**

El siguiente documento contempla el desarrollo de un proyecto de tecnologías de la información, con la realización de una aplicación web administrativa.

En el primer capítulo se encuentra la introducción, que contiene la identificación y la descripción de la problemática a resolver con los catálogos a desarrollar, la justificación para el desarrollo del sistema web, y los objetivos que se busca alcanzar.

Dentro del segundo capítulo se revisará la metodología Scrum, que se implementó para la elaboración de la aplicación, tanto sus fases como la explicación de cada una de ellas, también se revisarán aquellas herramientas tecnológicas utilizadas durante este proyecto..

En el tercer capítulo se describen los resultados desarrollados en base a la metodología seleccionada para este proyecto.

Por último, el cuarto capítulo está constituido por las conclusiones acerca del proyecto, las experiencias obtenidas con la elaboración de esta aplicación web, y las recomendaciones para el futuro desarrollo de esta aplicación en crecimiento.

# **Índice**

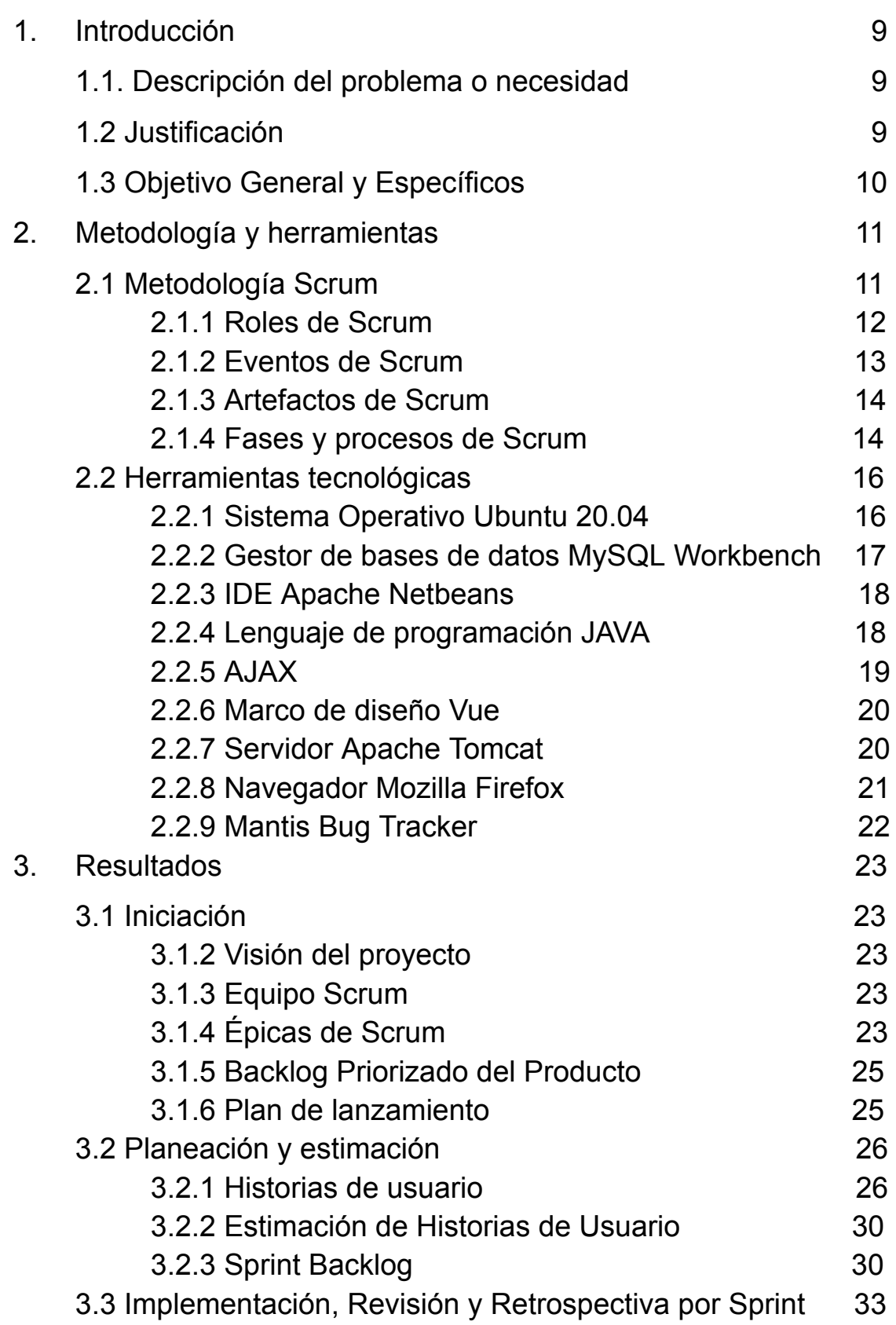

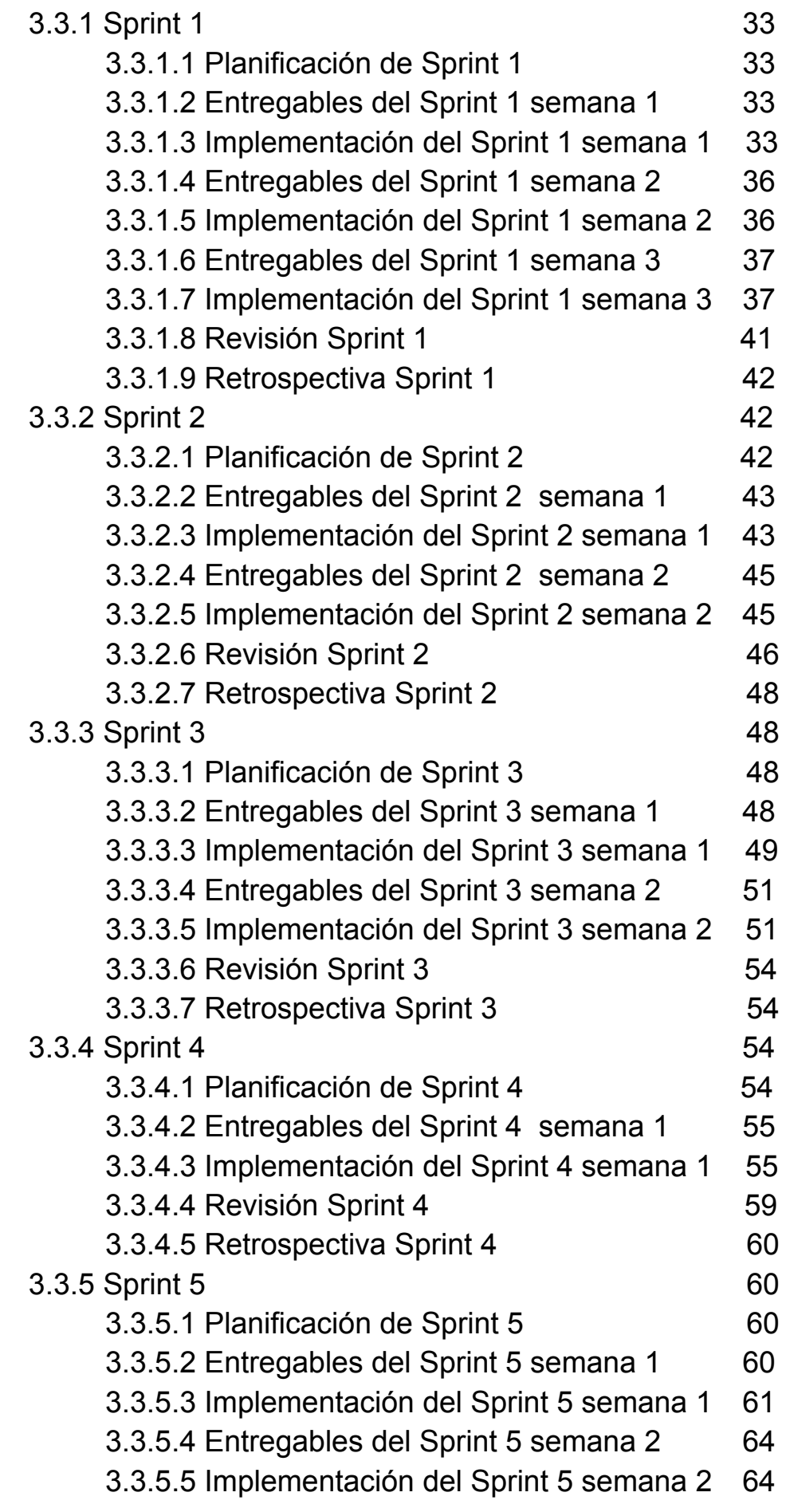

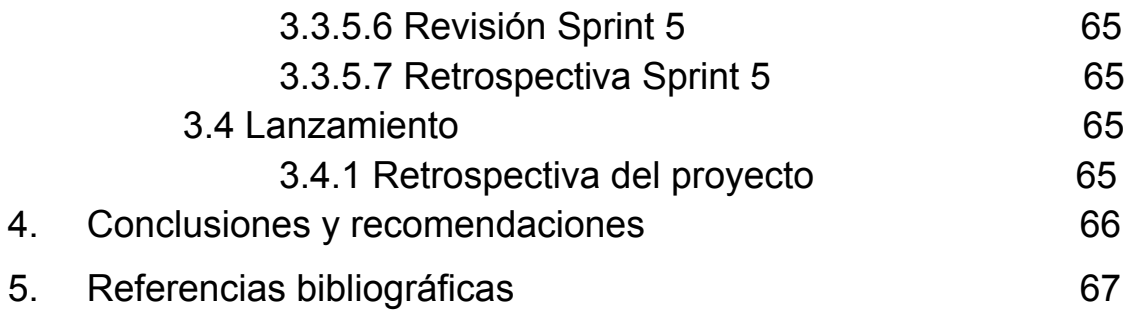

# **Índice de figuras**

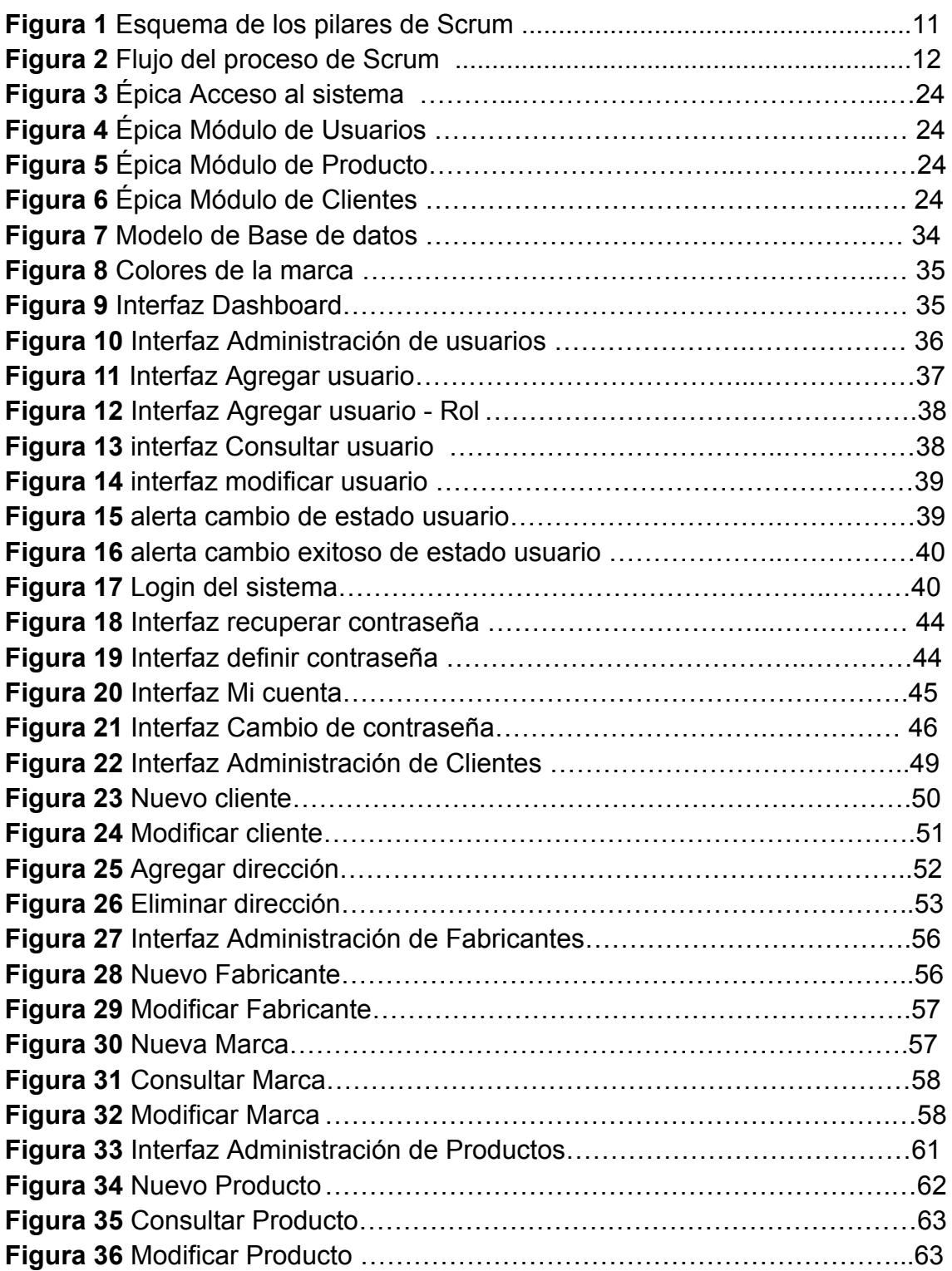

### **Índice de Tablas**

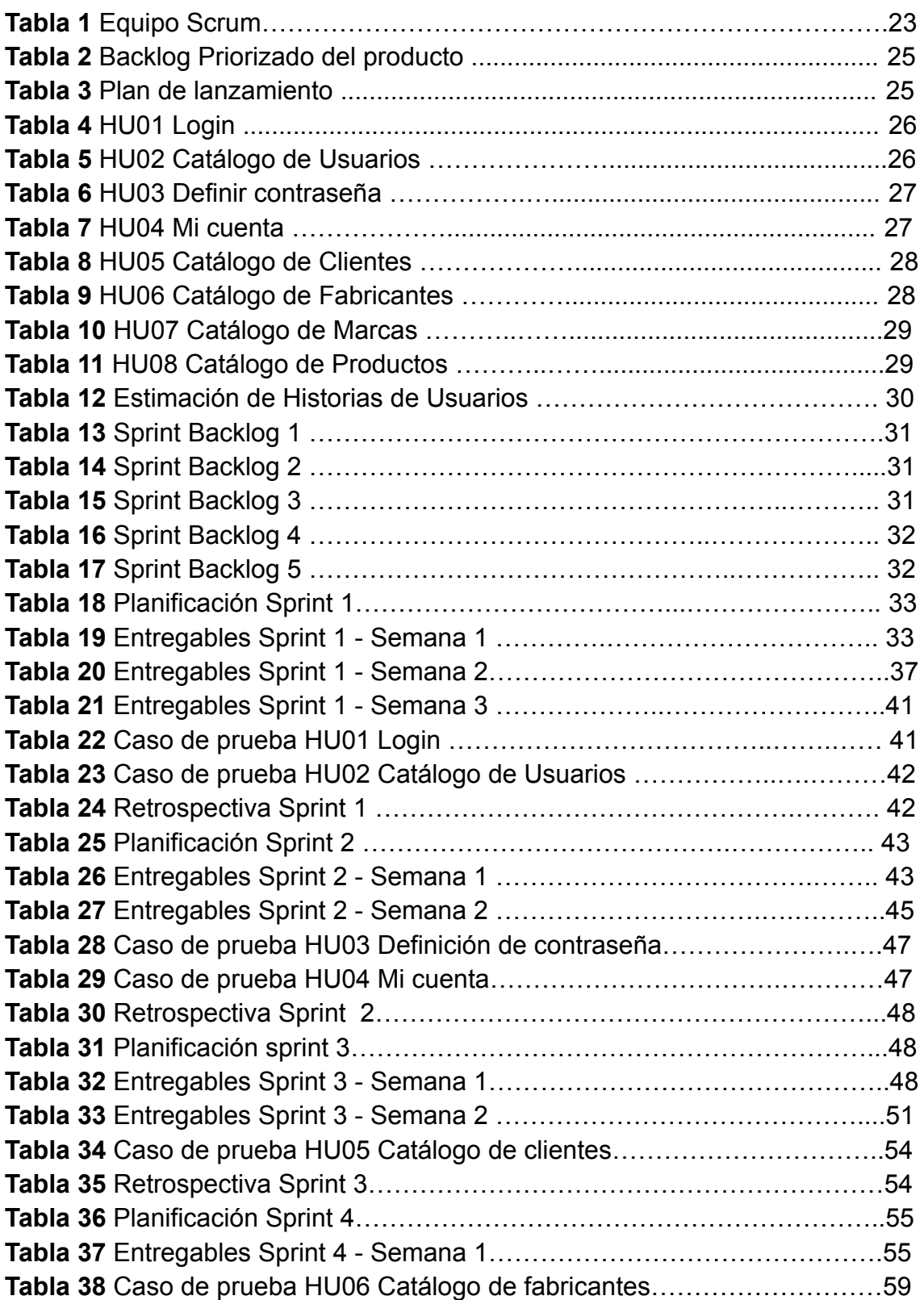

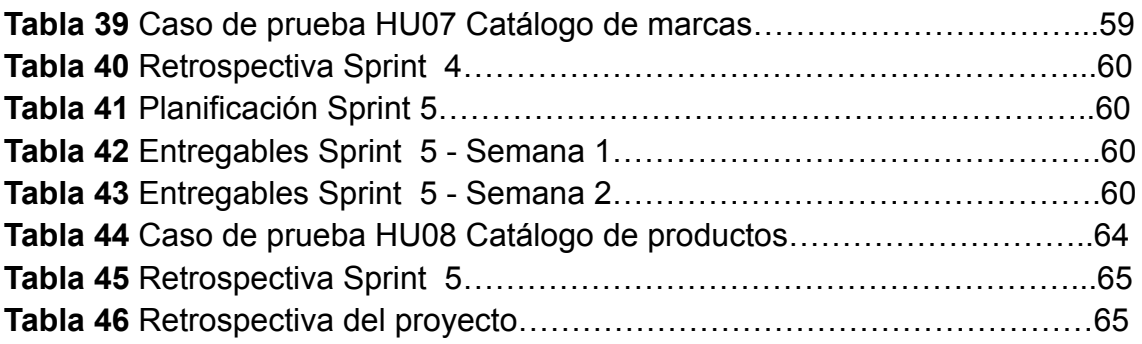

# **1. Introducción**

En este capítulo se presenta la problemática a resolver durante la estadía profesional realizada en la empresa Tecnología de Información Synergy S.A de C.V, (en adelante identificada como "Synergy"), dentro del área de desarrollo de software. A continuación se describe la necesidad de uno de los clientes de Synergy, y la propuesta de solución en la que este proyecto de estadía se involucra, al mismo tiempo se plantean los objetivos que se perseguirán a lo largo del mismo.

#### **1.1. Descripción del problema o necesidad**

La problemática a resolver es planteada por un actual cliente de la empresa Synergy, se trata de la empresa Eye Supply (en adelante identificada como "Eye Supply").

Eye Supply es una empresa mexicana cuyo principal giro es la venta y fabricación de lentes de contacto, la cual incursiona al mercado a finales del año 2022. El proceso de manipulación de datos que actualmente Eye Supply sigue es a través de un sistema ERP, donde ya se encuentra digitalizada la información sobre sus productos, marcas y proveedores, sin embargo, para continuar expandiendo su mercado esta pequeña empresa desea dar el primer paso para integrarse al e-commerce<sup>1</sup>, con la intención de continuar su plan de negocio. En base a lo mencionado, Eye Supply requiere una plataforma que les permita centralizar los registros de sus clientes, empleados, productos, proveedores y marcas para mejorar su proceso de gestión de datos.

#### **1.2 Justificación**

La propuesta principal es la siguiente: Desarrollar una plataforma Administrativa y de Gestión.

De acuerdo a lo planteado anteriormente, para este primer paso de incursión al comercio electrónico se sugiere una aplicación web de tipo administrativa<sup>2</sup>, es decir, los cimientos de lo que en un futuro será una aplicación de ventas; esta aplicación inicial debe ayudar al manejo y flujo de información con la que Eye Supply actualmente trabaja, agilizando procesos de captura y manipulación de datos a través de interfaces amigables.

 $1$  E-commerce: es una forma de que la gente compra y vende productos al por menor. Algunas empresas sólo venden productos por Internet, mientras que otras usan el comercio electrónico como parte de una estrategia más amplia que incluye tiendas físicas y otros canales de distribución [1].

 $<sup>2</sup>$  Un software administrativo es una herramienta digital que permite gestionar y llevar el control de</sup> todos los procesos de un negocio o de una empresa de forma fácil, ágil e integrada [2].

#### **1.3 Objetivo General y Específicos**

**Objetivo General:** Desarrollar una aplicación web administrativa y de gestión de datos para la empresa Eye Supply que permita obtener información para agilizar la toma de decisiones a la alta gerencia.

#### **Objetivos específicos:**

- 1. Determinar los requerimientos funcionales y no funcionales.
- 2. Centralizar la información de Usuarios, Clientes y Productos a través del diseño de una base de datos.
- 3. Diseñar las interfaces catálogos de Clientes, Usuarios, Productos, Proveedores y Marcas para la aplicación administrativa.
- 4. Desarrollar los módulos de Acceso al sistema, Usuarios, Productos y Clientes.

# **2. Metodología y herramientas**

El siguiente capítulo describe la metodología seleccionada para el desarrollo del proyecto así como las herramientas tecnológicas necesarias para codificar y diseñar este proyecto.

#### **2.1 Metodología Scrum**

Scrum se basa en la teoría de control de procesos empírica o empirismo. El empirismo asegura que el conocimiento procede de la experiencia y de tomar decisiones basándose en lo que se conoce. Scrum emplea un enfoque iterativo e incremental para optimizar la predictibilidad y el control del riesgo [3].

Existen tres pilares soportan toda la implementación del control de procesos empírico: 1. Transparencia, 2. Inspección 3. Adaptación; en la **Figura 1** se ejemplifican estos tres pilares, [4].

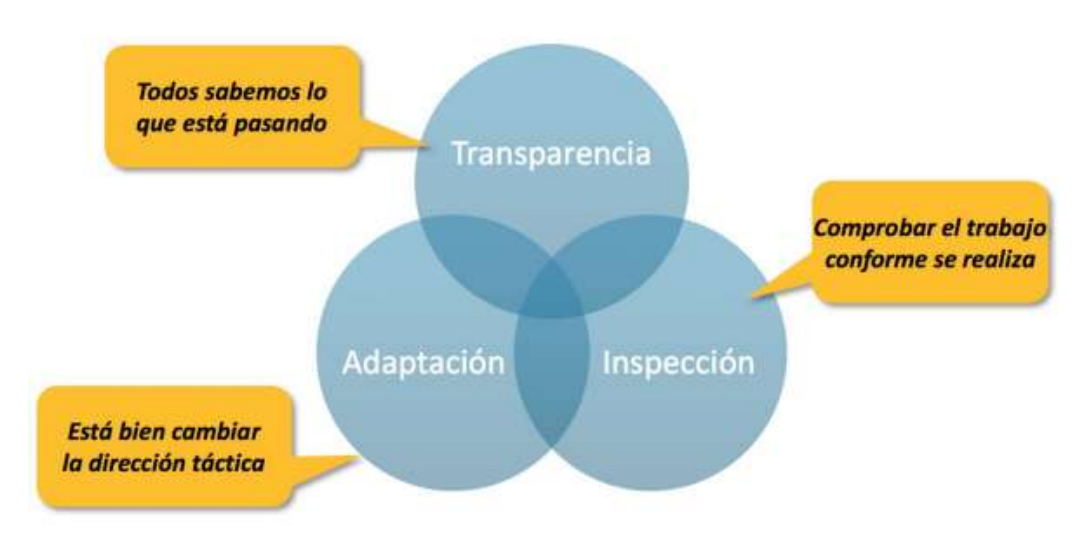

*Figura 1. Esquema de los pilares de Scrum*

Transparencia: Los aspectos significativos del proceso deben ser visibles para aquellos que son responsables del resultado. La transparencia requiere que dichos aspectos sean definidos por un estándar común.

Inspección: Los usuarios de Scrum deben inspeccionar frecuentemente los artefactos de Scrum y el progreso hacia un objetivo, para detectar variaciones. Su inspección no debe ser tan frecuente como para que interfiera en el trabajo. Adaptación: Si un inspector determina que uno o más aspectos de un proceso se desvían de límites aceptables, y que el producto resultante no será aceptable, el proceso o el material que está siendo procesado deben ser

ajustados. Scrum prescribe cuatro eventos formales, contenidos dentro del Sprint, para la inspección y adaptación.

- Reunión de Planificación del Sprint (Sprint Planning Meeting)
- Scrum Diario (Daily Scrum)
- Revisión del Sprint (Sprint Review)
- Retrospectiva del Sprint (Sprint Retrospective)

Scrum consiste en los Equipos Scrum, roles, eventos, artefactos y reglas asociadas. Cada componente dentro del marco de trabajo sirve a un propósito específico y es esencial para el éxito de Scrum y para su uso. Las reglas de Scrum relacionan los eventos, roles y artefactos, gobernando las relaciones e interacciones entre ellos como se observa en la Figura 2.

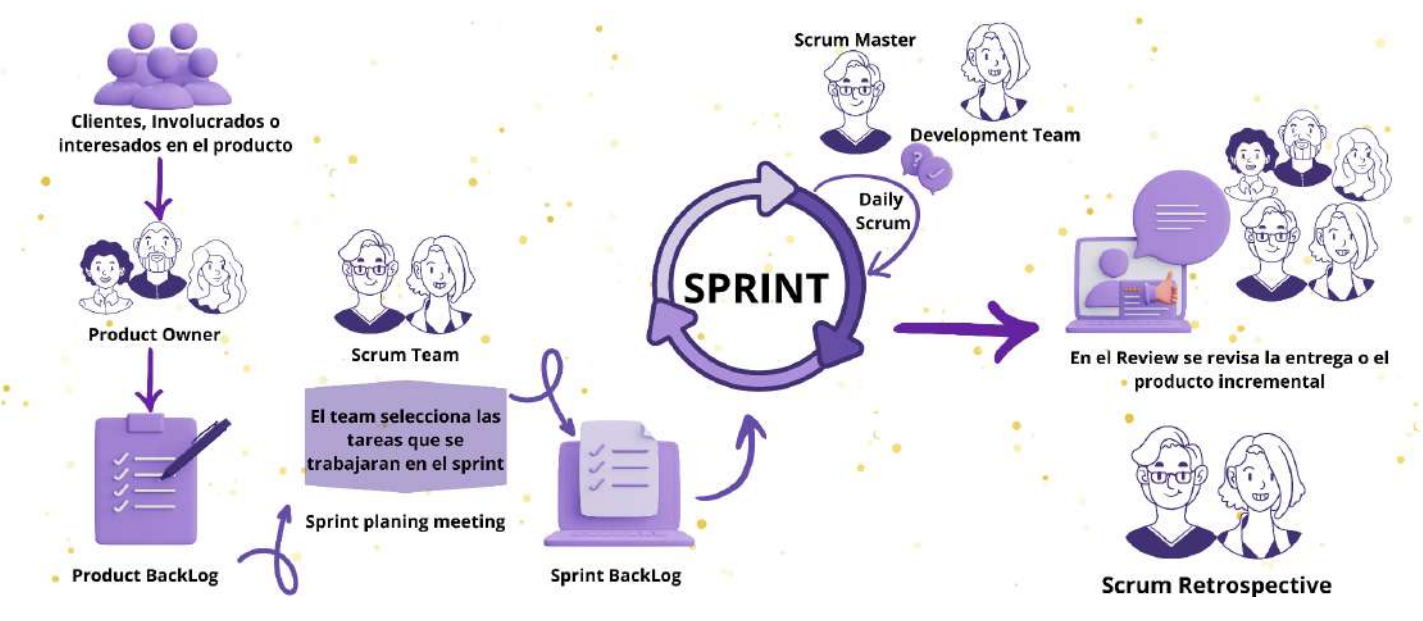

*Figura 2. Flujo del proceso de Scrum*

#### **2.1.1 Roles de Scrum**

Los roles de Scrum consisten en: un Dueño de Producto (Product Owner), el Equipo de Desarrollo (Development Team) y un Scrum Master. Los Equipos Scrum son autoorganizados y multifuncionales.

- El Dueño de Producto (Product Owner): es la única persona responsable de gestionar la Lista del Producto (Product Backlog).
- El Equipo de Desarrollo (Development Team): consiste en los profesionales que desempeñan el trabajo de entregar un incremento de producto "Terminado", que potencialmente se pueda poner en producción, al final de cada Sprint. Solo los miembros del Equipo de Desarrollo participan en la creación del Incremento. El tamaño óptimo del Equipo de Desarrollo es lo suficientemente

pequeño como para permanecer ágil y lo suficientemente grande como para completar una cantidad de trabajo significativa. Tener menos de tres miembros en el Equipo de Desarrollo reduce la interacción y resulta en ganancias de productividad más pequeñas. Los Equipos de Desarrollo más pequeños podrían encontrar limitaciones en cuanto a las habilidades necesarias durante un Sprint, haciendo que el Equipo de Desarrollo no pudiese entregar un Incremento que potencialmente se pueda poner en producción.

● El Scrum Master: El Scrum Master es un líder que está al servicio del Equipo Scrum. El Scrum Master ayuda a las personas externas al Equipo Scrum a entender qué interacciones con el Equipo Scrum pueden ser de ayuda y cuáles no. El Scrum Master ayuda a todos a modificar estas interacciones para maximizar el valor creado por el Equipo Scrum, [3].

#### **2.1.2 Eventos de Scrum**

En Scrum existen eventos predefinidos con el fin de crear regularidad y minimizar la necesidad de reuniones no definidas en Scrum. Todos los eventos son bloques de tiempo (time-boxes), de tal modo que todos tienen una duración máxima. Una vez que comienza un Sprint, su duración es fija y no puede acortarse o alargarse.

- Sprint: El corazón de Scrum es el Sprint, es un bloque de tiempo (time-box) de un mes o menos durante el cual se crea un incremento de producto "Terminado", utilizable y potencialmente desplegable. Es más conveniente si la duración de los Sprints es consistente a lo largo del esfuerzo de desarrollo. Cada nuevo Sprint comienza inmediatamente después de la finalización del Sprint previo. Un Sprint puede ser cancelado antes de que el bloque de tiempo llegue a su fin. Solo el Dueño de Producto tiene la autoridad para cancelar el Sprint, aunque puede hacerlo bajo la influencia de los interesados, del Equipo de Desarrollo o del Scrum Master.
- Reunión de Planificación de Sprint (Sprint Planning Meeting): La Reunión de Planificación de Sprint tiene un máximo de duración de ocho horas para un Sprint de un mes. Para Sprints más cortos, el evento es usualmente más corto. El Scrum Master se asegura de que el evento se lleve a cabo y que los asistentes entiendan su propósito. El Scrum Master enseña al Equipo Scrum a mantenerse dentro del bloque de tiempo.
- Scrum Diario (Daily Scrum): El Scrum Diario es una reunión con un bloque de tiempo de 15 minutos para que el Equipo de Desarrollo sincronice sus actividades y cree un plan para las siguientes 24 horas. Esto se lleva a cabo inspeccionando el trabajo avanzado desde el último Scrum Diario y haciendo una proyección acerca del trabajo que podría completarse antes del siguiente.
- Revisión de Sprint (Sprint Review): Se trata de una reunión informal, no una reunión de seguimiento, y la presentación del Incremento tiene

como objetivo facilitar la retroalimentación de información y fomentar la colaboración.

● Retrospectiva de Sprint (Sprint Retrospective): La Retrospectiva de Sprint tiene lugar después de la Revisión de Sprint y antes de la siguiente Reunión de Planificación de Sprint. Se trata de una reunión restringida a un bloque de tiempo de tres horas para Sprints de un mes. Para Sprints más cortos se reserva un tiempo proporcionalmente menor, [3].

#### **2.1.3 Artefactos de Scrum**

Los artefactos de Scrum representan trabajo o valor en diversas formas que son útiles para proporcionar transparencia y oportunidades para la inspección y adaptación.

- Lista de Producto (Product Backlog): La Lista de Producto es una lista ordenada de todo lo que podría ser necesario en el producto, y es la única fuente de requisitos para cualquier cambio a realizarse en el producto. El Dueño de Producto (Product Owner) es el responsable de la Lista de Producto, incluyendo su contenido, disponibilidad y ordenación.
- Lista de Pendientes del Sprint (Sprint Backlog): La Lista de Pendientes del Sprint es el conjunto de elementos de la Lista de Producto seleccionados para el Sprint, más un plan para entregar el Incremento de producto y conseguir el Objetivo del Sprint.
- Incremento: El Incremento es la suma de todos los elementos de la Lista de Producto completados durante un Sprint y el valor de los incrementos de todos los Sprints anteriores. Al final de un Sprint, el nuevo Incremento debe estar "Terminado", lo cual significa que está en condiciones de ser utilizado y que cumple la Definición de "Terminado" del Equipo Scrum. El incremento debe estar en condiciones de utilizarse sin importar si el Dueño de Producto decide liberarlo o no, [3].

#### **2.1.4 Fases y procesos de Scrum**

Los procesos de Scrum corresponden a todas aquellas actividades y al flujo de las mismas dentro de un proyecto Scrum. En total la metodología desarrolla 19 procesos que se agrupan en 5 fases [5].

- 1. Iniciación (6 procesos): Se crea la Visión del Proyecto que sirve de enfoque y dirección del mismo.
	- a. Crear la visión del proyecto (Create Project Vision)
	- b. Identificar al Scrum Master y a los interesados o socios del proyecto (Identify Scrum Master and Stakeholder(s))
	- c. Formación del equipo Scrum (Form Equipo Scrum)
	- d. Desarrollo de épica(s) (Develop Epic(s))
	- e. Creación de la lista priorizada de pendientes del producto (Create Prioritized Product Backlog)
	- f. Realizar el plan de lanzamiento (Conduct Release Planning)
- 2. Planificación y Estimación (5 procesos): Se definen y aterrizan en los Sprints las historias de usuarios, se alinean a todo lo que genera valor a la organización y se hacen las estimaciones de tiempo y esfuerzo para cumplirlas, los cuales se traducen en listas de tareas cuyos tiempos de desarrollo se definen en reuniones de equipo correspondientes, así como el proceso de definición del Sprint Backlog que contiene todas las tareas que deben completarse en el Sprint.
	- a. Elaborar historias de usuario (Create User Stories)
	- b. Aprobar, estimar y asignar historias de usuarios (Approve, Estimate, and Commit User Stories).
	- c. Elaboración de tareas (Create Tasks)
	- d. Estimar tareas (Estimate Tasks)
	- e. Elaboración de la lista de pendientes del Sprint (Create Sprint Backlog)
- 3. Implementación (3 procesos): Se trabaja en las tareas del Sprint Backlog para crear Sprint Deliverables, para ello se utiliza a menudo un Scrum Board para realizar el seguimiento del trabajo y de actividades que se llevan a cabo.
	- a. Crear entregables (Create Deliverables),
	- b. Llevar a cabo el stand up diario (Conduct Daily Standup)
	- c. Mantenimiento de la lista priorizada de pendientes del producto (Groom Prioritized Product Backlog)
- 4. Revisión y Retrospectiva (3 procesos): Se realiza en esta etapa, reuniones que permitan juntar a estos equipos y discutir y revisar avances, dependencias e impedimentos en el desarrollo del proyecto.
	- a. Convocar Scrum de Scrums (Convene Scrum of Scrums)
	- b. Demostración y validación del Sprint (Demonstrate and Validate Sprint)
	- c. Retrospectiva de Sprint (Retrospect Sprint)
- 5. Lanzamiento (2 procesos): Se desarrolla el proceso donde los Accepted Deliverables se les entregan a los Socios relevantes.
	- a. Envío de entregables (Ship Deliverables)
	- b. Retrospectiva del proyecto (Retrospect Project)

#### **2.2 Herramientas tecnológicas**

Dentro de esta subsección se describirán las características, ventajas, desventajas y las razones por las cuales se decidió emplear estas herramientas.

#### **2.2.1 Sistema Operativo Ubuntu 20.04**

**Características:** Desarrollado por Linux. Ubuntu tiene una tienda de aplicaciones que permite que instalemos diferentes programas. También cuenta con una interfaz gráfica que hace que utilizarla sea muy intuitiva y cómoda.

Simplifica su uso y hace que sea sencillo para todos los usuarios. Tiene una amplia comunidad que facilita encontrar todo tipo de tutoriales, consejos e información para poder utilizarlo como principiantes. Ubuntu fue diseñado con el objetivo de ofrecer una experiencia segura, rápida y sencilla tanto en equipos de escritorio como en servidores. Su nombre proviene de la filosofía africana, y significa «humanidad hacia otros», lo que refleja su intención principal de brindar software accesible para todos los usuarios.

Este exitoso software fue creado por Mark Shuttleworth y su empresa Canonical en 2004, y desde entonces hasta ahora se ha convertido en una de las distribuciones Linux más populares y reconocidas en todo el mundo [6]**. Ventajas:**

- Ubuntu proporciona un entorno de trabajo completo para actividades diarias como navegación web, correo electrónico, reproducción multimedia y creación de documentos
- Es una alternativa gratuita y de código abierto a otros sistemas operativos como Windows y macOS.
- Es compatible con varios lenguajes de programación y frameworks populares, lo que facilita la creación y el despliegue de aplicaciones.
- Ofrece estabilidad, rendimiento y una amplia gama de servicios y aplicaciones, como servidores web, bases de datos, servicios de correo electrónico, servidores de archivos y mucho más.
- Ofrece acceso gratuito a una amplia gama de herramientas educativas y software de código abierto.
- Es una opción popular para revivir computadoras antiguas o de bajos recursos. Su eficiencia y bajo requisito de recursos permiten aprovechar al máximo el hardware existente y extender su vida útil.

#### **Desventajas:**

- **●** No es capaz de soportar la calidad de gráficos de gama alta.
- **●** Ubuntu no es el sistema operativo que eligen las empresas, por lo que puedes tener problemas de compatibilidad o de adaptación si tu sueles trabajar con este sistema en lugar de uno de los más reconocidos.
- **●** La instalación es intuitiva, sin embargo, no siempre se instala correctamente, en consecuencia, la interacción con el sistema operativo puede ser lenta.
- No tiene gran compatibilidad con algunos programas (software).

● No es uno de los más innovadores en cuanto a su aspecto, su interfaz y otras funcionalidades que los sistemas operativos más populares.

**Razón de elección:** A diferencia de los sistemas operativos populares como Windows, los recursos de una computadora que Ubuntu hace uso son pocos, lo cual resulta conveniente cuando se desarrolla con frameworks o software que consume muchos recursos, tal es el caso de los programas a utilizar para el desarrollo de este proyecto. Se han comparado algunos programas y como resultado se observó que se ejecutan de manera rápida a diferencia de otros sistemas operativos.

#### **2.2.2 Gestor de bases de datos MySQL Workbench**

**Características:** Es un entorno de MySQL gráfico de diseño de bases de datos**,** es una herramienta de diseño y modelado de base de datos visual capaz de acceder a MySQL [bases](https://geekflare.com/es/open-source-database/) de datos en servidores remotos o in situ. Inyecta facilidad de uso y funcionalidad en sus proyectos de desarrollo de SQL y MySQL [7].

Es un software creado por la empresa Sun Microsystems, esta herramienta permite modelar diagramas de Entidad-Relación para bases de datos MySQL.Con esta herramienta se puede elaborar una representación visual de las tablas, vistas, procedimientos almacenados y claves foráneas de la base de datos. Además, es capaz de sincronizar el modelo de desarrollo con la base de datos real. Se puede realizar una ingeniería directa e ingeniería inversa para exportar e importar el esquema de una base de datos ya existente el cual haya sido guardado o hecho copia de seguridad con MySQL Administrador.

Puede generar también el guión necesario para crear la base de datos que se ha dibujado en el esquema; es compatible con los modelos de base de datos de DBDesigner 4 y soporta las novedades incorporadas en MySQL 5.x [8].

#### **Ventajas:**

- Se pueden migrar bases de datos.
- Permite el trabajo remoto.
- Permite modificar las bases de datos existentes y compatibles mediante ingeniería directa e inversa.
- Es una opción gratuita y de código abierto a la comunidad SQL.
- Conectividad segura.

#### **Desventajas:**

- No es intuitivo
- Las conexiones remotas pueden presentar dificultades como error de conexión.
- Si no se lleva a cabo correctamente la conexión mediante un protocolo de seguridad, se pone en riesgo la integridad de la base de datos.
- En Ubuntu, la instalación requiere de realizar pasos de instalación en un orden específico, de lo contrario no se puede iniciar el programa.

**Razón de elección:** Porque es una herramienta de modelado y diseño; por la capacidad de trabajar remotamente la base de datos y principalmente debido a que SQL es el lenguaje más utilizado para la creación y gestión de bases de datos.

#### **2.2.3 IDE Apache Netbeans**

**Características:** NetBeans IDE permite desarrollar programas de escritorio, aplicaciones móviles y web en lenguaje Java, así como aplicaciones con HTML, HTML5, JavaScript y CSS. El IDE también proporciona un gran conjunto de herramientas para desarrolladores de PHP y C / C++. [9]

#### **Ventajas**:

- Crea aplicaciones móviles y aplicaciones web.
- Se puede trabajar directamente con repositorios en la web.
- Permite trabajar en equipo.
- Tiene Smart edition.
- Los analizadores de lotes con los que cuenta ayudan a generar un código libre de errores.

#### **Desventajas:**

- No funciona sin herramientas JDK.
- Su instalación en la última versión de ubuntu presenta errores de ejecución.
- No existe mucha documentación de soluciones para Ubuntu 20.4.
- El orden de ejecución y depuración afecta que las aplicaciones se inicialicen.

**Razón de elección:** La principal razón es que Netbeans facilita la fase de desarrollo, así como la actualización, compilación, depuración prueba, junto con la fase de implementación, además, brinda la posibilidad de trabajar en java la programación orientada a objetos.

#### **2.2.4 Lenguaje de programación JAVA**

**Características:** Es un lenguaje de programación para el desarrollo de aplicaciones tanto web como móviles. Java es un lenguaje multiplataforma, orientado a objetos y centrado en la red que se puede utilizar como una plataforma en sí mismo. Es un lenguaje de programación rápido, seguro y confiable para codificarlo todo, desde aplicaciones móviles y software empresarial hasta aplicaciones de macrodatos y tecnologías del servidor. [10] **Ventajas:**

- Es fácil de aprender
- Es un lenguaje de programación orientado a objetos
- Es multiplataforma
- La portabilidad, es independiente de la plataforma sobre la que funcione.
- Java implementa consigo un gran número de clases, incluidas gratuitamente en su entorno de desarrollo, para realizar muy variadas tareas que permiten al desarrollador centrarse en las características más inherentes a su proyecto.

#### **Desventajas:**

- Requiere más memoria que otros lenguajes.
- Tiene sobrecarga de código.
- Requiere conocimientos sobre programación orientada a objetos.
- Es de sintaxis compleia.

**Razón de elección:** Java es un lenguaje que produce desarrollos estables, también es un lenguaje que la mayoría de los programadores conoce, lo cual ayuda al mantenimiento del sistema, en caso de querer realizar modificaciones futuras. Finalmente porque permite desarrollar páginas web o móviles y es gratis.

#### **2.2.5 AJAX**

**Características:** Ajax (Asynchronous JavaScript and XML) se refiere a un grupo de tecnologías que se utilizan para desarrollar aplicaciones web. Al combinar estas tecnologías, las páginas web parece que son más receptivas puesto que los paquetes pequeños de datos se intercambian con el servidor y las páginas web no se vuelven a cargar cada vez que un usuario realiza un cambio de entrada. Ajax permite que un usuario de la aplicación web interactúe con una página web sin la interrupción que implica volver a cargar la página web. La interacción del sitio web ocurre rápidamente sólo con partes de la página de recarga y renovación. [11]

Ajax se compone de las siguientes tecnologías:

- XHTML y CSS para presentar información.
- DOM (Document Object Model modelo de objetos de documento) para visualizar e interactuar de forma dinámica la información presentada.
- El objeto XMLHttpRequest para manipular los datos de forma asíncrona con el servidor web.
- XML, HTML y XSLT para el intercambio y la manipulación de datos.

● Se visualiza JavaScript para enlazar solicitudes e información de datos.

#### **Ventajas:**

- Proporciona una forma de permitir actualizaciones de página parciales.
- Ajax define un método de iniciar un cliente con la comunicación del servidor sin recargas de páginas.
- Mejora de la interacción con una aplicación web.
- Proporciona al usuario más control de su entorno.

#### **Desventajas:**

- **●** No todos los navegadores admiten JavaScript o el objeto XMLHttpRequest.
- Es necesario tener en cuenta los problemas relacionados con la seguridad y la privacidad del usuario a la hora de desarrollar una aplicación Ajax.
- Puesto que no todos los navegadores disponen de soporte para JavaScript o el objeto XMLHttpRequest, debe asegurarse de

proporcionar una manera de hacer que la aplicación web sea accesible para todos los usuarios.

● No es posible realizar búsquedas en aplicaciones Ajax; sin embargo, sí se pueden utilizar las características y elementos de Ajax de una aplicación en la que se puedan realizar búsquedas.

#### **Razón de elección:**

Ajax incorpora diferentes tecnologías para crear un nuevo enfoque al desarrollo de aplicaciones web. Lo cual resulta útil ya que a diferencia de una aplicación web tradicional, las solicitudes HTTP, que se inician mediante la interacción del usuario con la interfaz web, se realizan a un servidor web. En una aplicación web Ajax, no se interrumpe el usuario en interacciones con la aplicación web. El motor de Ajax o el intérprete JavaScript permite que el usuario interactúe con la aplicación web independientemente del transporte HTTP procedente del servidor o que tenga el servidor como destino representando la interfaz y gestionando las comunicaciones con el servidor en nombre del usuario.

#### **2.2.6 Marco de diseño Vue**

**Características:** Es un framework progresivo para construir interfaces de usuario [12]. Se centra principalmente en la capa de vista de la aplicación, lo que significa que ayuda a manejar cómo se ven y se sienten las cosas para los usuarios.

#### **Ventajas:**

- Accesible
- Versátil
- Gratuito
- La librería central está enfocada sólo en la capa de visualización.
- Es fácil de utilizar e integrar con otras librerías o proyectos existentes.
- Es capaz de impulsar sofisticadas Single-Page Applications cuando se utiliza en combinación con herramientas modernas y librerías de apoyo.

#### **Desventajas:**

- Falta de recursos
- Riesgo de excesiva flexibilidad
- Requiere de conocimientos de HTML, CSS v JavaScript.
- El programador debe estar familiarizado con las herramientas de build basadas en Node.js.

**Razón de elección:** Por la forma en la que permite organizar el código, a medida que se van programando nuevos componentes de las vistas Vue permite diseñar cada uno de manera independiente y al mismo tiempo va creando un tipo de árbol jerárquico de componentes favoreciendo la escalabilidad y mantenimiento del proyecto.

#### **2.2.7 Servidor Apache Tomcat**

**Características:** Apache Tomcat es un contenedor Java Servlet, o contenedor web [13]. Al ser el Servidor de Aplicaciones Tomcat mantenido y desarrollado por Apache Foundation, los usuarios disponen de libre acceso a su código fuente y a su forma binaria en los términos establecidos en el Apache Software Licence, beneficiando los intereses y necesidades de cada usuario.

#### **Ventajas:**

- Sencillez a la hora de desplegar una aplicación web.
- Es compatible con otras tecnologías como Java Expression Language y Java WebSocket.
- Al trabajar Tomcat en distribuciones Linux, facilita la obtención del mismo beneficiando económicamente a quien lo utilice.
- Es un servidor web autónomo y de alta disponibilidad.

#### **Desventajas:**

- No es particularmente eficiente como un servidor HTTP tradicional.
- Posee formatos de configuración no estándar.
- Se deben tener libres del Host, de lo contrario no se logra una conexión al servidor.
- Forzosamente se debe tener previamente instalado Java JDK.

**Razón de elección:** Porque está orientado al contenido basado en Java. En cuestión de conexión: Tomcat recopila métricas relacionadas con el tráfico, como la cantidad de sesiones activas o la capacidad de procesamiento de la red.

#### **2.2.8 Navegador Mozilla Firefox**

**Características:** Firefox es un navegador gratuito de Internet. Nació, a finales de 2002, orientado a usuarios no técnicos. Fue pasando por diversos nombres (Phoenix, Firebird) hasta tomar la denominación actual. Cabe destacar que se trata de un proyecto 'Open Source' (Código Abierto), lo que supone que cualquier desarrollador puede modificar el código para mejorarlo [14].

#### **Ventajas:**

- Rápido
- Seguro
- Fácil de usar
- Posee bloqueo de ventanas emergentes (pop-ups),
- Protege la privacidad.
- Tiene la posibilidad de instalar pequeños programas, o 'extensiones', que añaden nuevas funcionalidades como: recordatorios, guardar direcciones, sitios o sesiones completas de búsqueda, informe meteorológico, etc .

#### **Desventajas:**

- Ocasionalmente consume un alto uso de recursos.
- Mayor riesgo de caída.
- No es compatible con algunas páginas web.
- Puede llegar a hacer que el sistema se ralentice.

**Razón de elección:** Es compatible con el proyecto descrito en este documento. Ubuntu tiene a Firefox como navegador por defecto.

#### **2.2.9 Mantis Bug Tracker**

**Características:** MantisBT es un rastreador de problemas de código abierto que proporciona un delicado equilibrio entre simplicidad y potencia. Los usuarios pueden comenzar en minutos y comenzar a administrar sus proyectos mientras colaboran con sus compañeros de equipo y clientes de manera efectiva [15].

#### **Ventajas:**

- Cuenta con notificaciones de correo electrónico para notificar asignaciones de actividades
- Cuenta con un controlador de accesos dependiendo del rol, es decir, las asignaciones se muestran dependiendo tu perfil dentro del equipo.
- Su interfaz permite personalizar las tareas en equipo, desde prioridad, roles, importancia y descripción específica de la tarea.
- Cuenta con un control de revisiones.
- Es ideal para organizar asignaciones de tareas dentro de equipos de trabajo.

#### **Desventajas:**

● Se requieren varias extensiones de PHP para habilitar una funcionalidad específica o por motivos de rendimiento; la extensión para el RDBMS que se utiliza (es decir, mysqli ) es obligatoria.

**Razón de elección:** Dentro de los equipos de trabajo es importante mantener un orden de tareas a desarrollar, esta herramienta funciona como un tablero de tareas o incidencias que mantiene al día a los equipos de trabajo, permitiendo describir y etiquetar de manera clara las incidencias a desarrollar o resolver.

### **3. Resultados**

En este capítulo se documentan las actividades realizadas para este proyecto involucrando las etapas que conforman la metodología pero de manera práctica, es decir, demostrando su implementación.

#### **3.1 Iniciación**

En esta subsección se crea la visión del proyecto y se identifican roles claves del proyecto como el Scrum Master, Product Owner, interesados, equipo del proyecto. Así mismo, se define la lista de prioridades o el Product Backlog la cual sirve de base para la elaboración del plan de lanzamiento y tamaño de cada Sprint.

#### **3.1.2 Visión del proyecto**

Se planea un sistema web para agilizar procesos y mejorar gestión de administración de información de la empresa. El diseño debe ser intuitivo y debe tomar en cuenta roles de administración para permisos de administración.

#### **3.1.3 Equipo Scrum**

En la **tabla 1** se describe el equipo scrum de tipo multifuncional, contando como equipo con todas las habilidades necesarias para crear un incremento de producto.

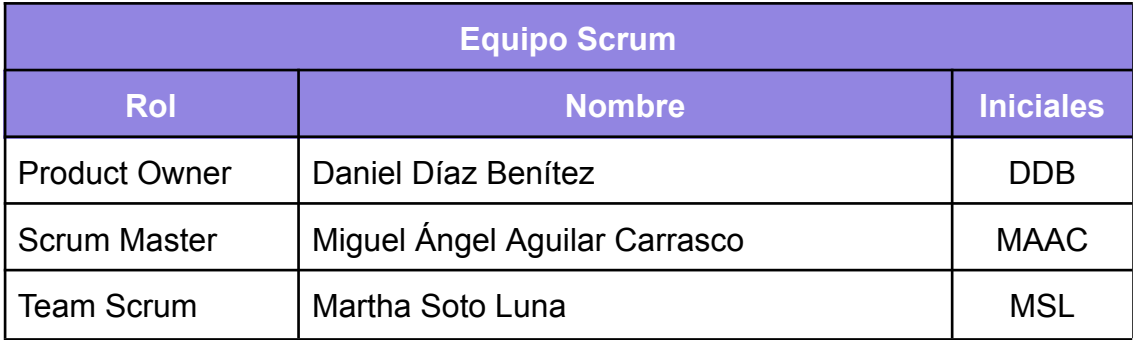

*Tabla 1. Equipo Scrum*

#### **3.1.4 Épicas de Scrum**

Una épica es esencialmente una historia de usuario muy grande y compleja que se divide en varias historias de usuario más pequeñas y manejables para que puedan ser planificadas y entregadas dentro de un sprint. En las **Figuras 3, 4, 5 y 6,** se describen las épicas a desarrollar en este proyecto.

#### **Acceso al sistema**

El sistema debe permitir a usuarios autorizados acceder a las funcionalidades de la aplicación administrativa, debe permitir definir por primera vez una contraseña o redefinir contraseña olvidada

#### **Módulo de Usuarios**

Permitir crear y modificar los usuarios que tendrán acceso a la aplicación administrativa, además, cada usuario firmado, pueda modificar su propia información.

*Figura 3. Épica Acceso al sistema Figura 4. Épica Módulo de Usuarios*

#### **Módulo de Clientes**

El sistema debe ser capaz de registrar y administrar los clientes de la aplicación.

#### Módulo de Producto

Permitir crear y modificar la información de los productos en el sistema así como la de las marcas y fabricantes del mismo.

*Figura 5. Épica Módulo de Clientes Figura 6. Épica Módulo de Producto*

#### **3.1.5 Backlog Priorizado del Producto**

En la **Tabla 2** se describen las historias priorizadas por módulo, las cuales se desarrollan más adelante en la sección 3.2.

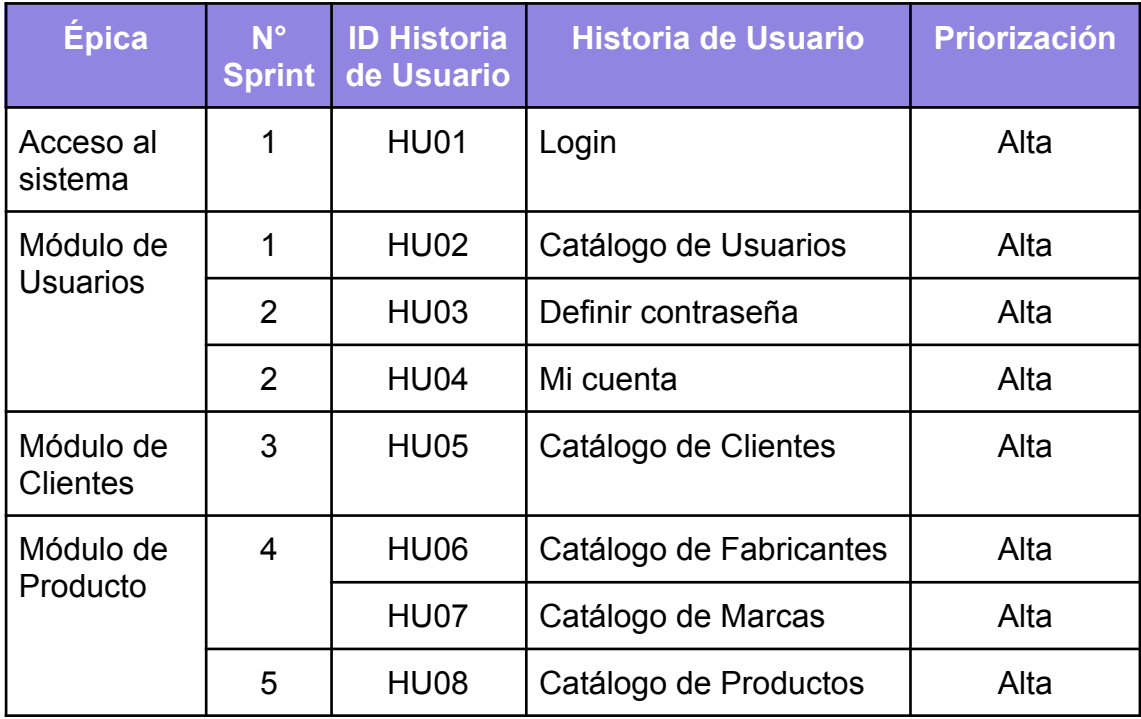

*Tabla 2. Backlog Priorizado del producto*

#### **3.1.6 Plan de lanzamiento**

Dentro del plan de lanzamiento se dividen las historias de usuario en Sprints, se calendariza el tiempo en el que deben ser completados; a continuación en la **Tabla 3** se describe el plan de lanzamiento para este proyecto.

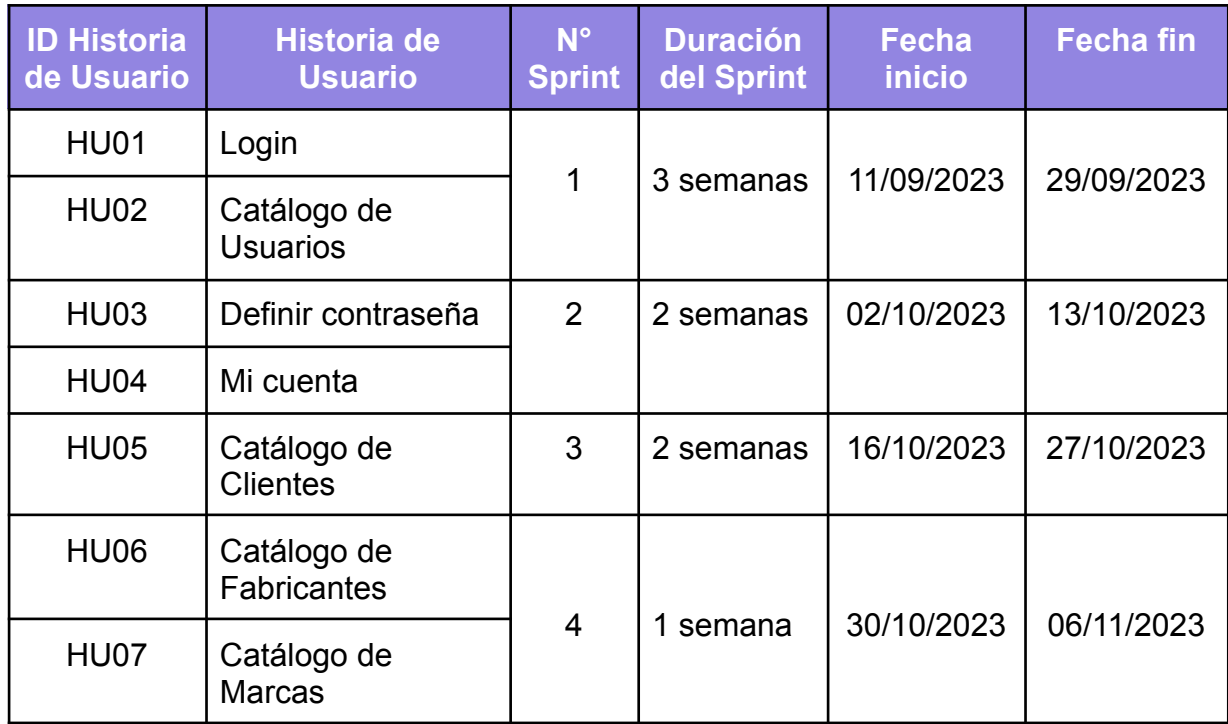

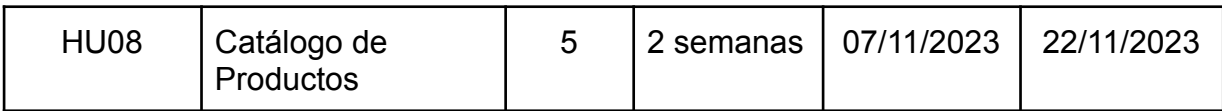

*Tabla 3. Plan de lanzamiento*

#### **3.2 Planeación y estimación**

#### **3.2.1 Historias de usuario**

Las siguientes **tablas 4, 5, 6, 7, 8, 9, 10 y 11** describen las historias de usuario a desarrollar.

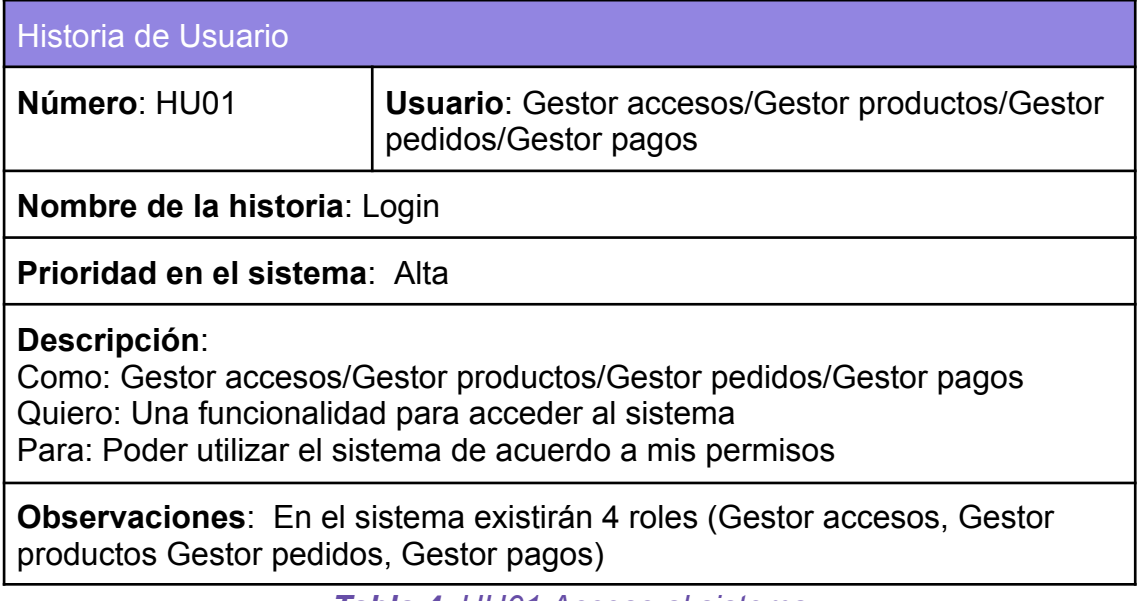

*Tabla 4. HU01 Acceso al sistema*

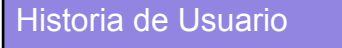

**Número**: HU02 **Usuario**: Gestor accesos

**Nombre de la historia**: Catálogo de Usuarios

**Prioridad en el sistema**: Alta

#### **Descripción**:

Como: Gestor accesos

Quiero: Crear y modificar usuarios

Para: Poder consultarlos en el sistema, controlar sus permisos y roles dentro del sistema y la manera en que cada uno visualiza los módulos del sistema

**Observaciones**: Solo se puede observar este catálogo si el usuario está activo y cuenta con el permiso de Gestor accesos.

*Tabla 5. HU02 Catálogo de Usuarios*

Historia de Usuario

**Número**: HU03 **Usuario**: Gestor accesos/Gestor productos/Gestor pedidos/Gestor pagos

**Nombre de la historia**: Definir contraseña

**Prioridad en el sistema**: Alta

#### **Descripción**:

Como: Gestor accesos/Gestor productos/Gestor pedidos/Gestor pagos Quiero: Poder definir o redefinir mi contraseña de usuario Para: Poder acceder al sistema con mis respectivas credenciales

**Observaciones**: Para poder definir o redefinir la contraseña el sistema enviará un correo al usuario.

*Tabla 6. HU03 Definir contraseña*

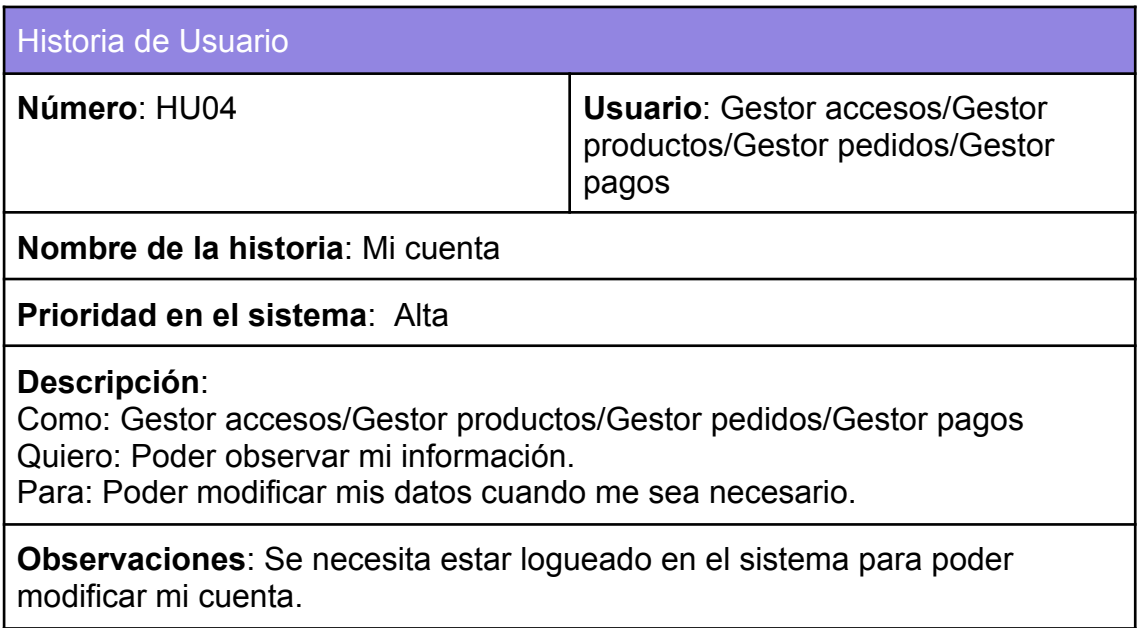

*Tabla 7. HU04 Mi cuenta*

#### Historia de Usuario

**Número**: HU05 **Usuario**: Gestor pedidos

**Nombre de la historia**: Catálogo de Clientes

**Prioridad en el sistema**: Alta

#### **Descripción**:

Como: Gestor pedidos

Quiero: Un catálogo para crear y modificar a los clientes de la empresa Para: Poder consultarlos y gestionarlos

**Observaciones**: Sólo se puede acceder a este catálogo con el rol de gestor de pedidos.

*Tabla 8. HU05 Catálogo de Clientes*

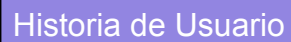

**Número**: HU06 **Usuario**: Gestor productos

**Nombre de la historia**: Catálogo de Fabricantes

**Prioridad en el sistema**: Alta

#### **Descripción**:

Como: Gestor productos

Quiero: Crear y modificar la información de los fabricantes de nuestros productos

Para: Poder consultar los fabricantes y estos puedan ser utilizados al registrar un producto

**Observaciones**: Sólo se puede acceder a este catálogo con el rol de gestor de productos.

*Tabla 9. HU06 Catálogo de Fabricantes*

#### Historia de Usuario

**Número**: HU07 **Usuario**: Gestor productos

**Nombre de la historia**: Catálogo de Marcas

**Prioridad en el sistema**: Alta

#### **Descripción**:

Como: Gestor productos

Quiero: Crear y modificar la información de las marcas de nuestros productos Para: Poder consultar las marcas y estas puedan ser utilizadas al registrar un producto

**Observaciones**: Sólo se puede acceder a este catálogo con el rol de gestor de productos.

*Tabla 10. HU07 Catálogo de Marcas*

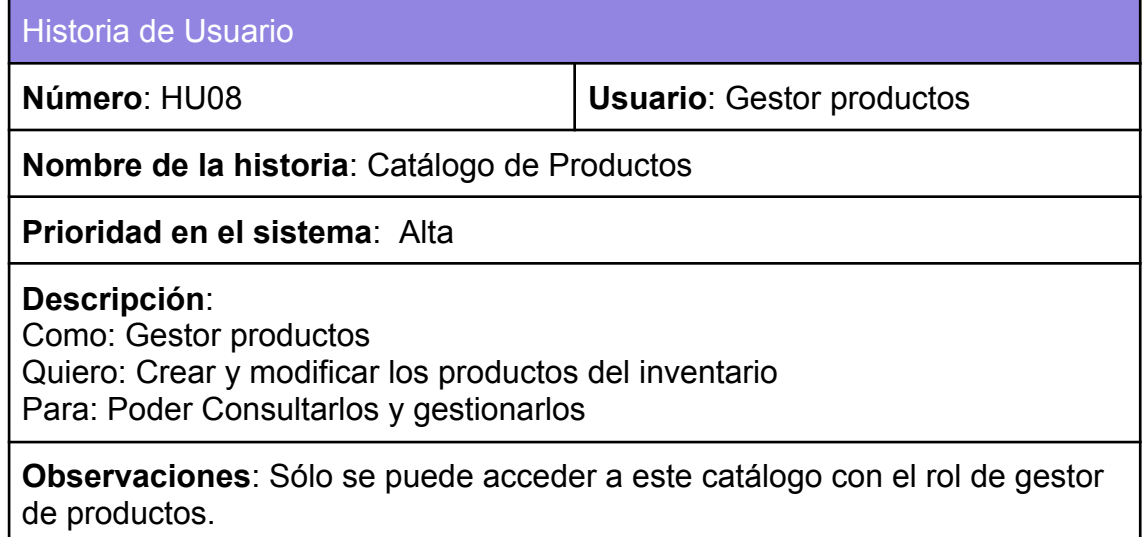

*Tabla 11. HU08 Catálogo de Productos*

#### **3.2.2 Estimación de Historias de Usuario**

En la **Tabla 12** se muestra la estimación de historias de usuarios que serán desarrolladas por MSL.

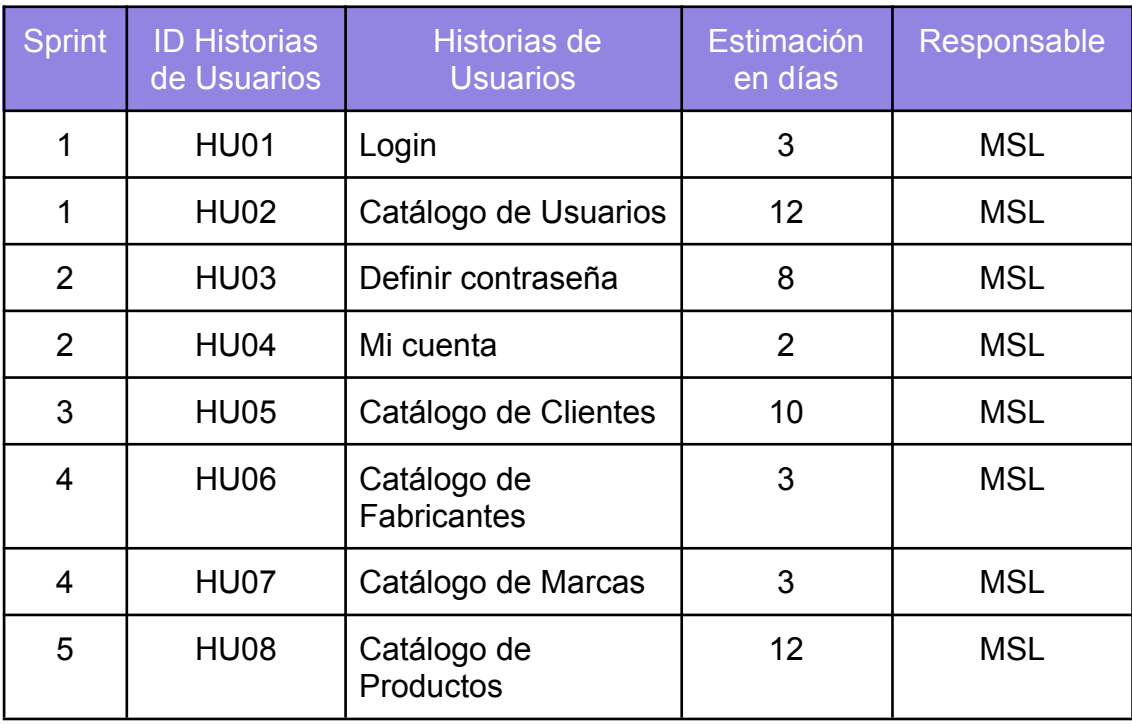

*Tabla 12. Estimación de Historias de Usuarios*

#### **3.2.3 Sprint Backlog**

Las listas de pendientes de cada sprint se describen dentro de las **Tablas 13, 14, 15, 16 y 17**, con finalidad de estimar en horas cada una de las tareas.

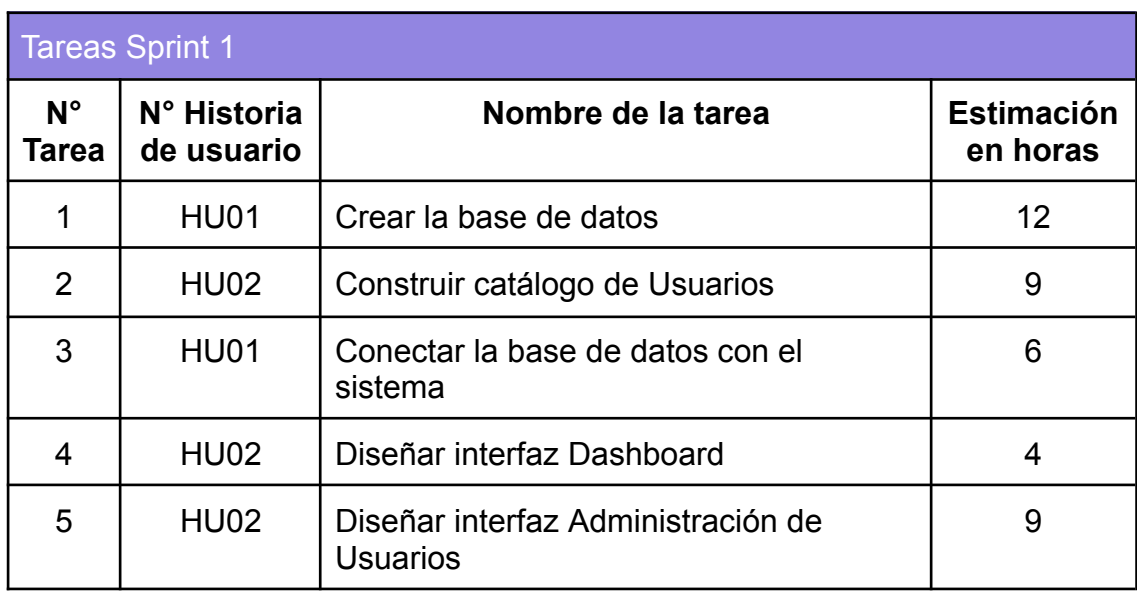

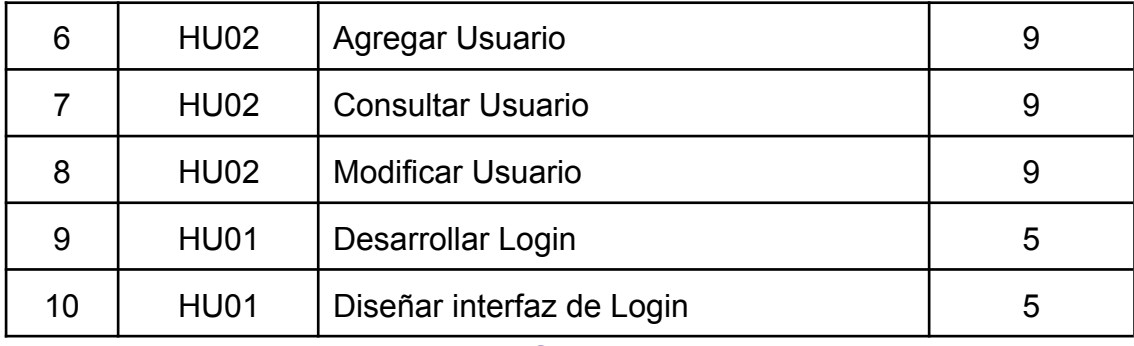

#### *Tabla 13. Sprint Backlog 1*

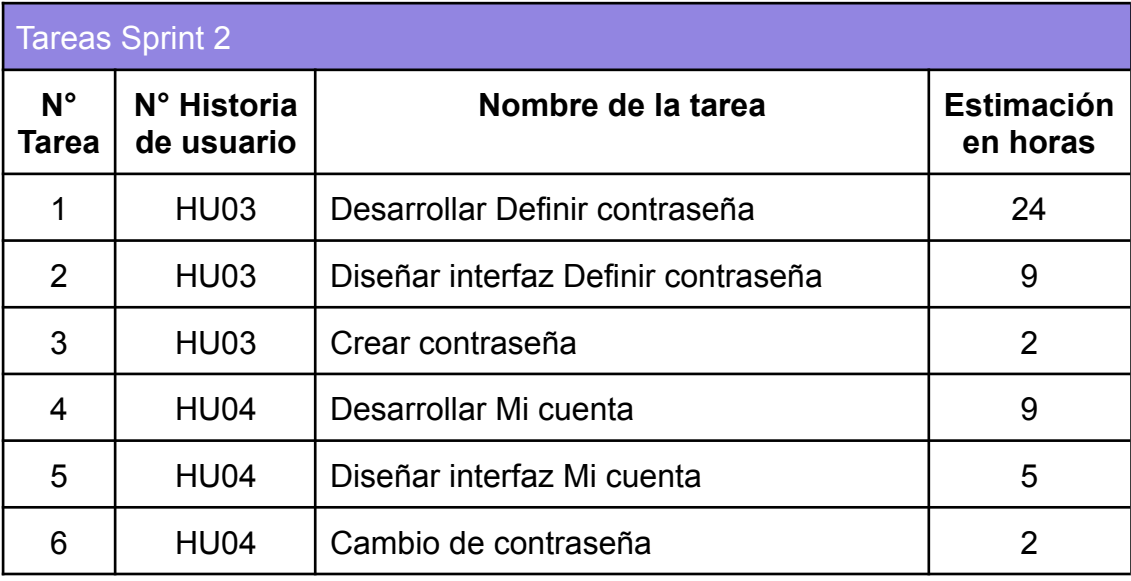

#### *Tabla 14. Sprint Backlog 2*

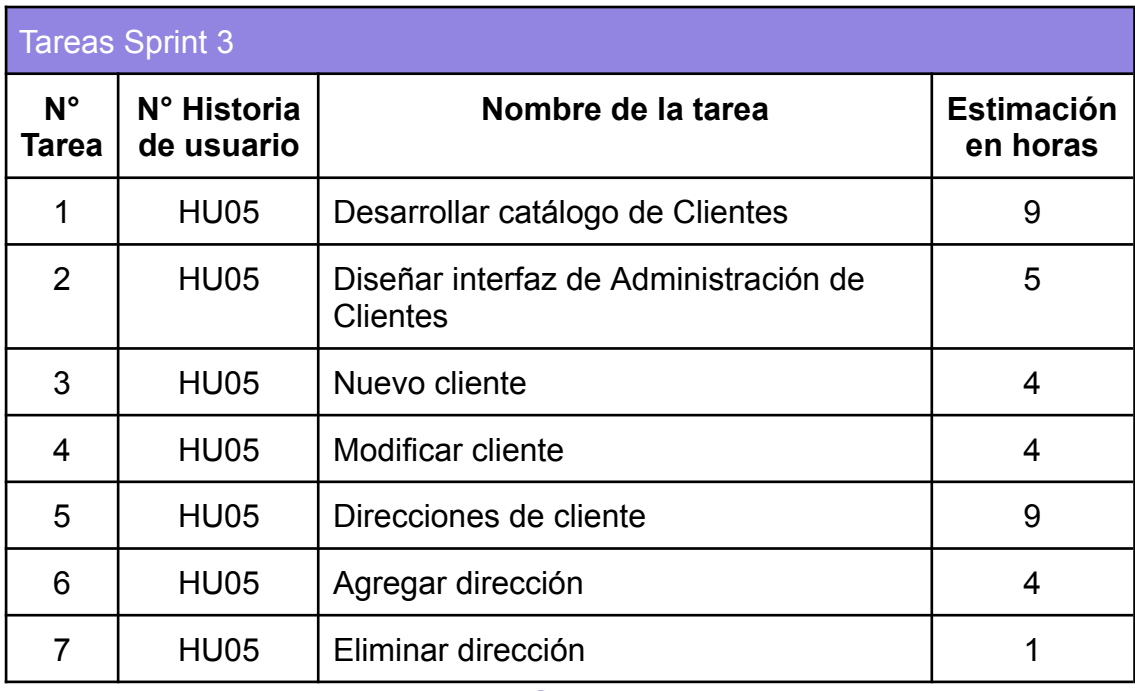

*Tabla 15. Sprint Backlog 3*

| <b>Tareas Sprint 4</b> |                           |                                                     |                               |  |  |  |  |
|------------------------|---------------------------|-----------------------------------------------------|-------------------------------|--|--|--|--|
| $N^{\circ}$<br>Tarea   | N° Historia<br>de usuario | Nombre de la tarea                                  | <b>Estimación</b><br>en horas |  |  |  |  |
| 1                      | <b>HU06</b>               | Desarrollar catálogo Fabricantes                    | 9                             |  |  |  |  |
| 2                      | HU07                      | Desarrollar catálogo Marcas                         | 9                             |  |  |  |  |
| 3                      | HU06                      | Diseñar interfaz Administración de<br>Fabricantes   | 5                             |  |  |  |  |
| 4                      | <b>HU06</b>               | Nuevo fabricante                                    | 2                             |  |  |  |  |
| 5                      | HU06                      | Consultar fabricante                                | $\overline{2}$                |  |  |  |  |
| 6                      | <b>HU06</b>               | <b>Modificar fabricante</b>                         | $\overline{2}$                |  |  |  |  |
| $\overline{7}$         | <b>HU07</b>               | Diseñar interfaz Administración de<br><b>Marcas</b> | 5                             |  |  |  |  |
| 8                      | <b>HU07</b>               | Nueva marca                                         | $\overline{2}$                |  |  |  |  |
| 9                      | HU07                      | Consultar marca                                     | $\overline{2}$                |  |  |  |  |
| 10                     | <b>HU07</b>               | Modificar marca                                     | $\overline{2}$                |  |  |  |  |

*Tabla 16. Sprint Backlog 4*

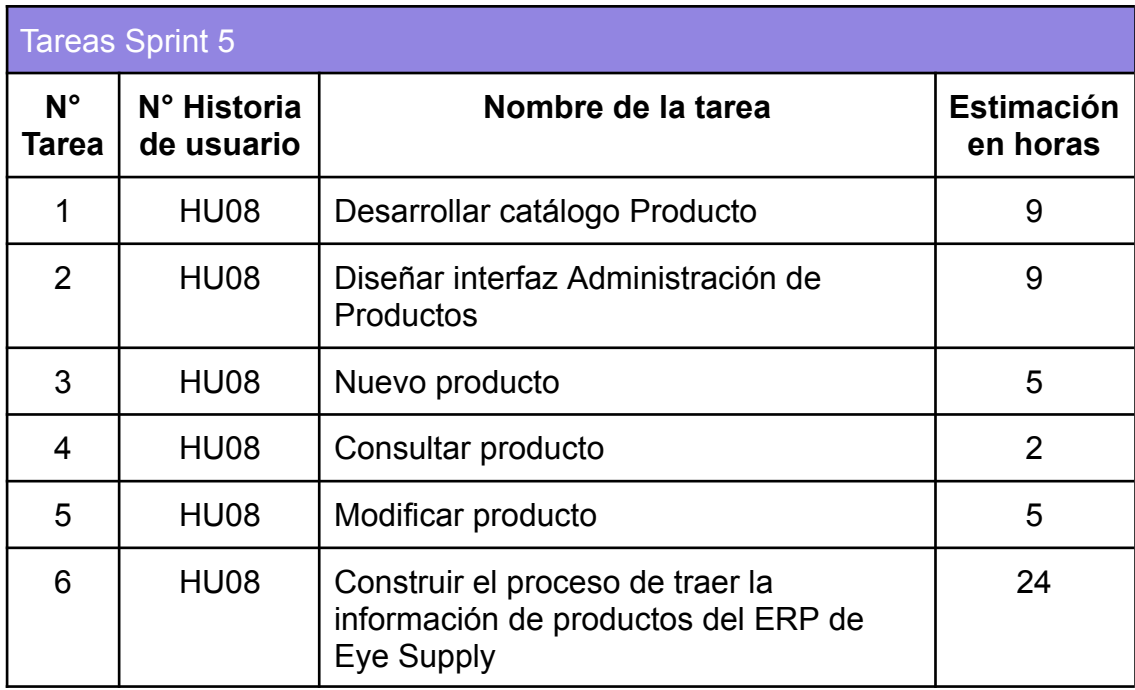

*Tabla 17. Sprint Backlog 5*

#### **3.3 Implementación, Revisión y Retrospectiva por Sprint**

En esta etapa se describe cómo se ejecuta cada uno de los Sprints, los avances, y la revisión y retrospectiva del mismo.

#### **3.3.1 Sprint 1**

#### **3.3.1.1 Planificación de Sprint 1**

En Ia planificación de este primer sprint se desarrollarán las historias de usuario UH01 y UH02, como se observa en la **Tabla 18**, de acuerdo a los tiempos estimados, concluyendo con la retrospectiva del sprint desarrollado.

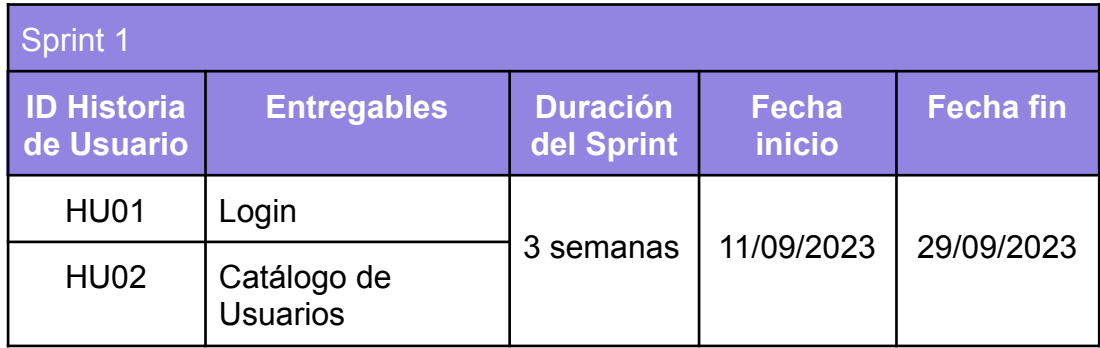

*Tabla 18. Planificación Sprint 1*

#### **3.3.1.2 Entregables del Sprint 1 semana 1**

Las **Tablas 19**, **20 y 21** describen los entregables correspondientes a esta semana.

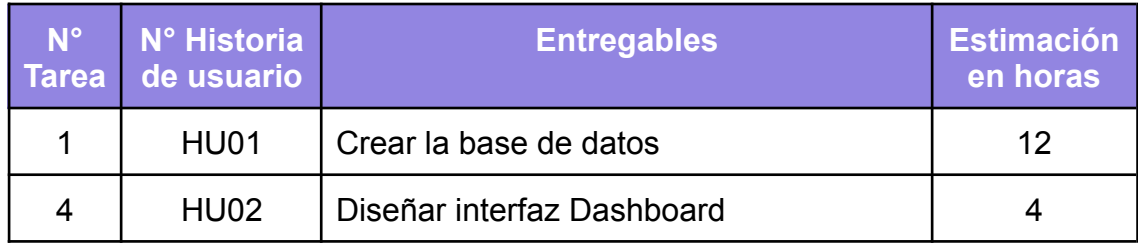

*Tabla 19. Entregables Sprint 1 - Semana 1*

#### **3.3.1.3 Implementación del Sprint 1 semana 1**

#### **Creación de la base de datos**

Con ayuda de MySQL Workbench se creó y diseñó el modelo de base de datos, el modelado se puede observar en la **Figura 7**.

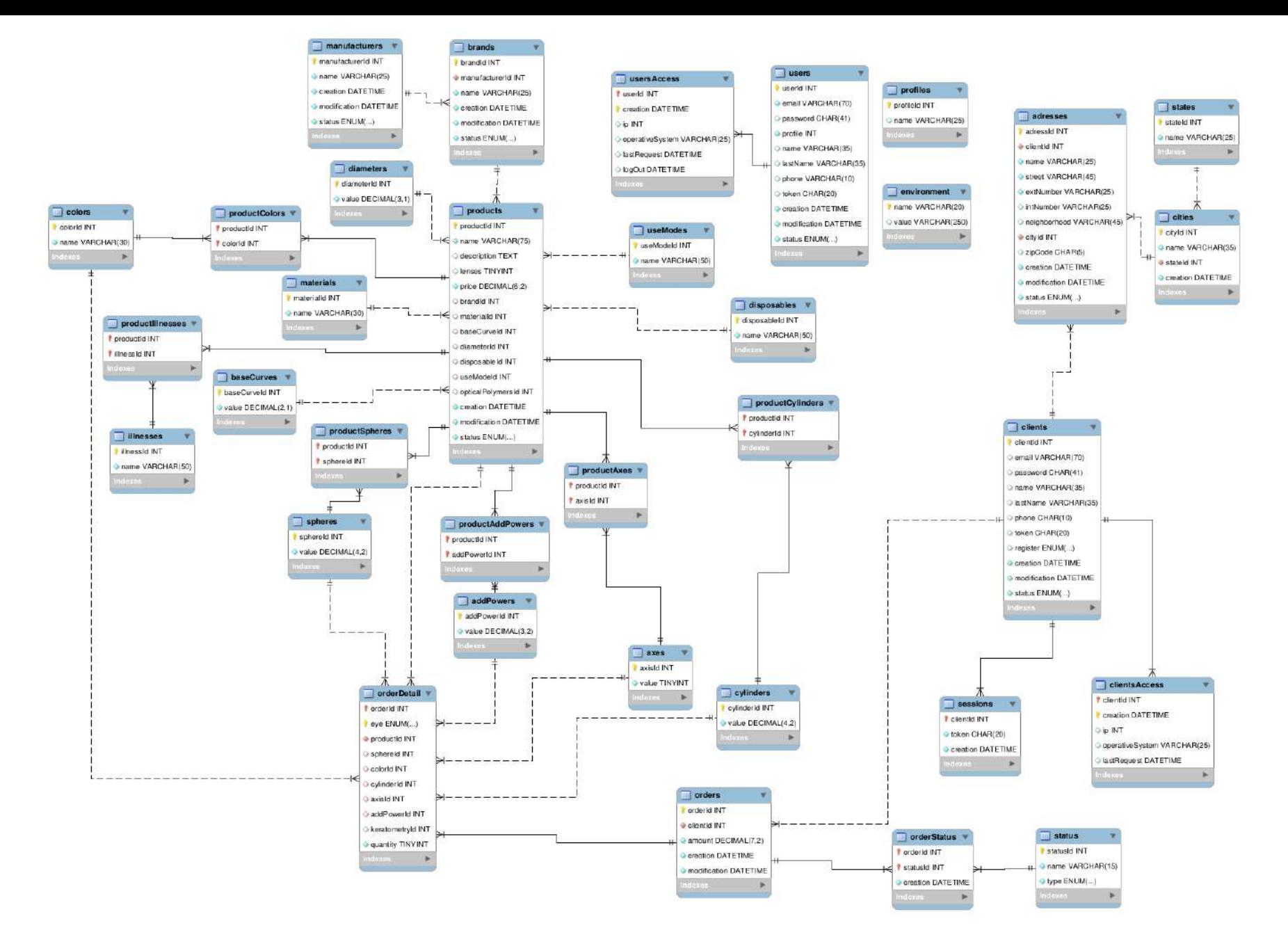

*Figura 7. Modelo de Base de datos*

#### **Diseño de interfaz Dashboard**

Dentro de la empresa Eye Supply existe un equipo de marketing; por lo que para el diseño de interfaces se toma en cuenta la paleta de colores de la empresa (**Figura 8**) y su logotipo, como se puede observar en la **Figura 9,** se crea un header que contenga a la vista el logo de la empresa, su correo, y para los catálogos se diseña un navbar que despliegue los catálogos a desarrollar.

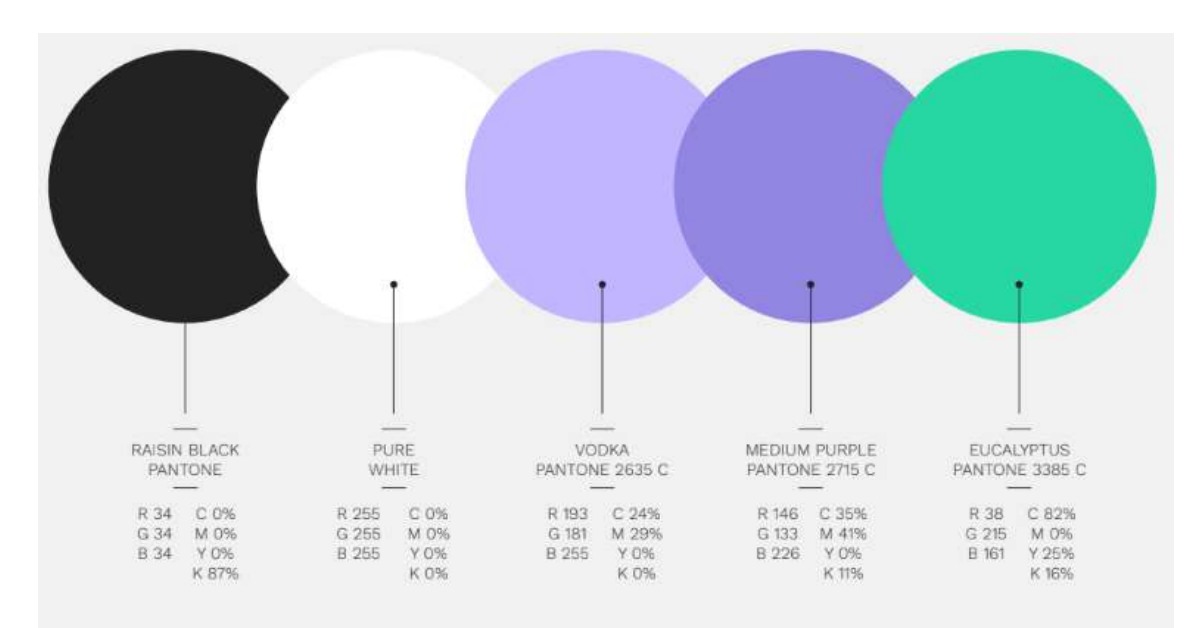

*Figura 8. Colores de la marca*

| eyestippiy.                                   | [] G martha.soto@soluciones-dual.com > |
|-----------------------------------------------|----------------------------------------|
| $\Box$ Productos $\sim$<br>@ Administración v |                                        |
| Dashboard                                     |                                        |
| Conveight @ 2023 Fug Sungly                   |                                        |

*Figura 9. Interfaz Dashboard*

#### **3.3.1.4 Entregables del Sprint 1 semana 2**

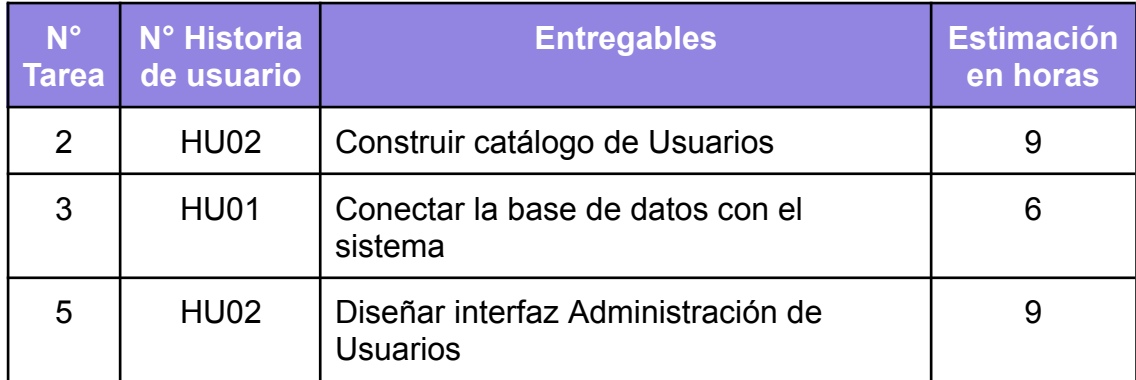

*Tabla 20. Entregables Sprint 1 - Semana 2*

#### **3.3.1.5 Implementación del Sprint 1 semana 2**

#### **Construcción del catálogo de Usuarios**

Dentro de esta tarea se crea la clase de usuario, el modelo y el controlador. Se implementan las clases Perfiles y AccesosUsuarios. Disponibles en código.

#### **Conexión de la base de datos al sistema**

A través de una clase se hace conexión a la base de datos, gracias a esto los catálogos podrán almacenar la información.

#### **Diseño de interfaz Administración de Usuarios**

Esta interfaz, tiene como finalidad centralizar en una sola página, las funciones de crear, modificar y consultar a los usuarios; cuenta con un botón 'Nuevo' el cual servirá para agregar un nuevo usuario, la interfaz cuenta con una tabla para visualizar los usuarios registrados y sus respectivos atributos, se incluyó un filtrado de estados en los que se encuentran los usuarios con la finalidad de mejorar la consulta de datos.

| Administración de usuarios |                              |          |                                |            |                       |        |
|----------------------------|------------------------------|----------|--------------------------------|------------|-----------------------|--------|
| <b>Nuevo</b>               |                              | Filtros: | Activo<br>Inactivo             | NoValidado |                       |        |
| Mostrar<br>20              | registros<br>$\sim$          |          |                                |            | Buscar:               |        |
|                            | Correo                       |          | Nombre                         | Apellido   | Número de<br>teléfono | Estado |
|                            |                              |          | No hay registros en esta tabla |            |                       |        |
|                            | No hay registros que mostrar |          |                                |            |                       |        |

*Figura 10. Interfaz Administración de usuarios*

#### **3.3.1.6 Entregables del Sprint 1 semana 3**

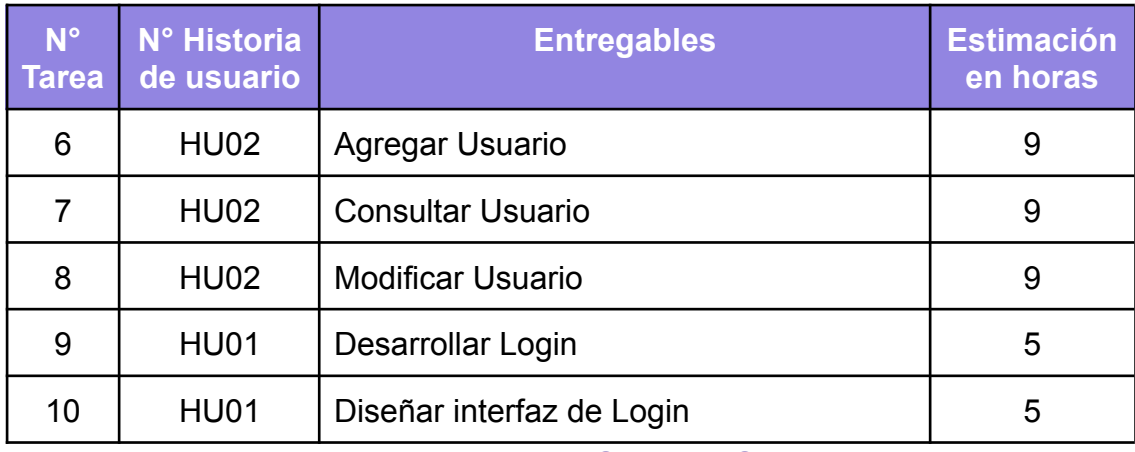

*Tabla 21. Entregables Sprint 1 - Semana 3*

#### **3.3.1.7 Implementación del Sprint 1 semana 3**

#### **Agregar Usuario**

Se codifica la función de nuevo usuario, la interfaz del formulario fue realizada en la anterior semana. La funcionalidad le es referenciada al botón 'Nuevo'. En este formulario se registran los datos del usuario, correo, nombre, apellido y teléfono **Figura 11**.

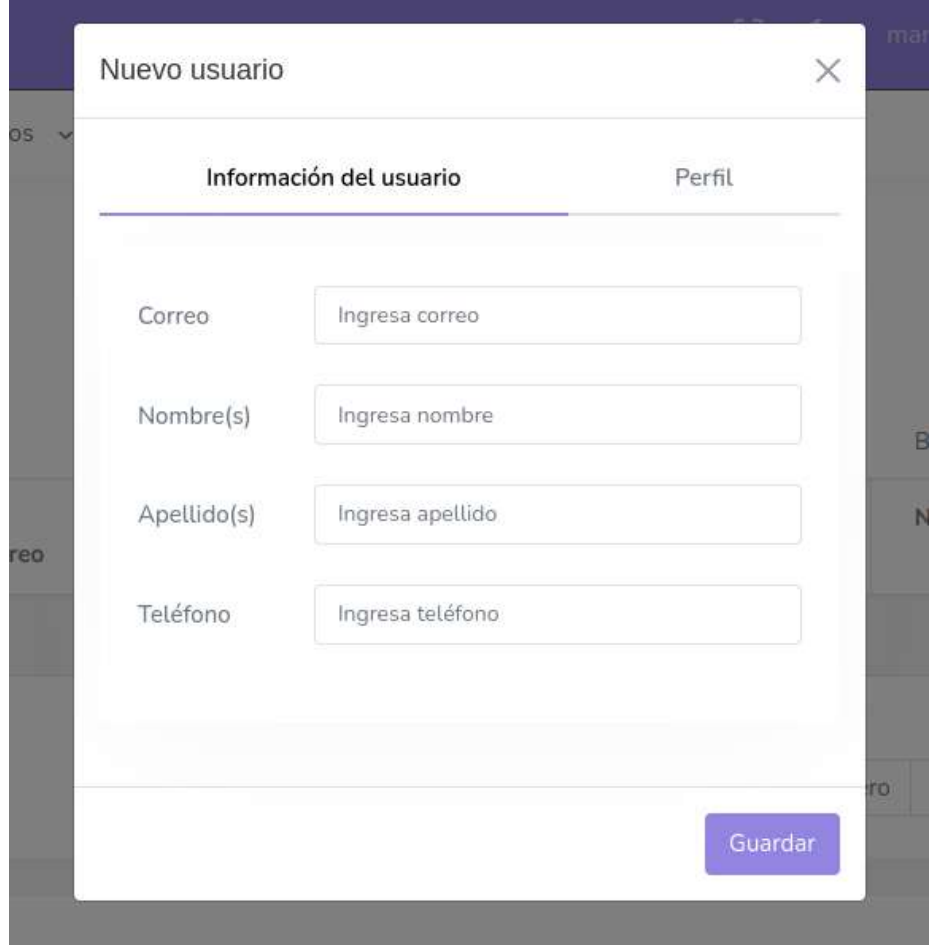

#### *Figura 11. Interfaz Agregar usuario*

Dentro de esta interfaz se crea un apartado de Perfil, donde se le asignan los permisos dentro de la aplicación a este nuevo usuario, es decir, se le asigna un rol dentro de la aplicación como se observa en la **Figura 12.**

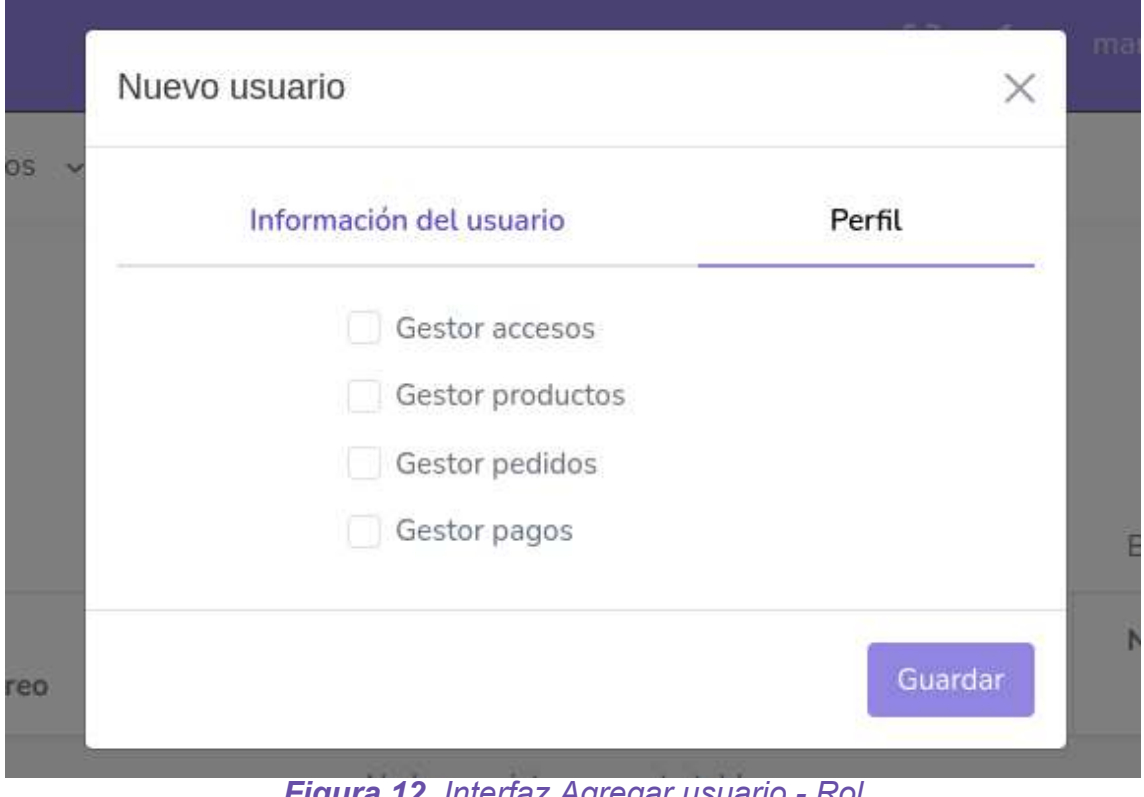

*Figura 12. Interfaz Agregar usuario - Rol*

#### **Consultar Usuario**

En esta tarea se crean las funciones para habilitar los filtros y así consultar el estado del usuario, **Figura 13,** el ícono de lápiz que se encuentra en la tabla también es una forma de consulta.

| Nuevo         |                       | <b>D</b> Inactivo<br>Filtros: Activo | NoValidado |                       |          |
|---------------|-----------------------|--------------------------------------|------------|-----------------------|----------|
| Mostrar<br>20 | registros<br>$\omega$ |                                      |            |                       |          |
|               |                       |                                      |            | Buscar:               |          |
|               | ×<br>٠<br>Correo      | Nombre                               | Apellido   | Número de<br>teléfono | Estado   |
|               | mymar-sl@hotmail.com  | Martha                               | Soto       | 222 668 1141          | Inactivo |
| í             |                       |                                      |            |                       |          |

*Figura 13. Interfaz Consultar usuario*

#### **Modificar Usuario**

Una vez teniendo registros en la tabla se puede consultar la información a través del ícono de lápiz para desplegar la vista del formulario con los atributos correspondientes del usuario en cuestión. Dentro de este formulario se puede cambiar el estado del usuario a Inactivo y viceversa, activarlo como se observa en la **Figura 14**.

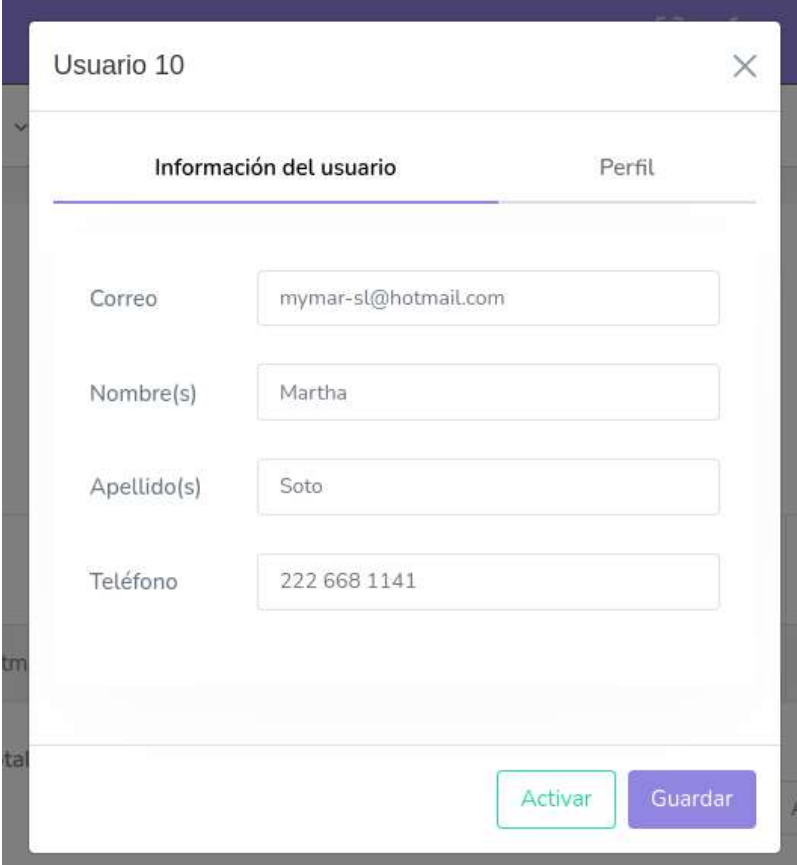

*Figura 14. Interfaz modificar usuario*

Cuando se desea modificar el estado de un usuario, el sistema debe validar que se esté realizando la acción a través de avisos flotantes, como se observa en las **Figuras 15 y 16.**

![](_page_38_Picture_5.jpeg)

*Figura 15. alerta cambio de estado usuario*

![](_page_39_Picture_0.jpeg)

*Figura 16. alerta cambio exitoso de estado usuario*

#### **Desarrollar Login**

Se codifican las clases login, es decir, modelo, controlador y vista

#### **Diseñar interfaz de Login**

El diseño respeta los colores y el logotipo de la empresa; el formulario requiere correo y contraseña como se aprecia en la **Figura 17.**

![](_page_39_Picture_148.jpeg)

*Figura 17. Login del sistema*

#### **3.3.1.8 Revisión Sprint 1**

La revisión de este sprint consiste en comprobar la terminación y aceptación del sprint a través de casos de prueba. A continuación, en las **Tablas 22 y 23** se describen los resultados.

![](_page_40_Picture_556.jpeg)

*Tabla 22. Caso de prueba HU01 Login*

#### **Caso de prueba**

**N° de historia de usuario:** HU02

**ID**: 2

**Historia de usuario:** Catálogo de Usuarios

**Condiciones de ejecución:** El usuario debe estar firmado en la aplicación administrativa y tener permisos para acceder a esta historia de usuario.

#### **Pasos de ejecución:**

- 1. El usuario introduce la url en un navegador.
- 2. Se solicita correo y contraseña y se loguea
- 3. Se verifican los permisos del usuario firmado
- 4. Si lo encuentra permite la entrada al sistema

5. Se despliega en pantalla el menú con el catálogo de usuario permitido.

**Resultado esperado:** Sólo podrá crear, modificar y consultar usuarios si tiene el rol de gestor accesos.

**Evaluación de la prueba:** La prueba se concluyó exitosamente.

*Tabla 23. Caso de prueba HU02 Catálogo de Usuarios*

#### **3.3.1.9 Retrospectiva Sprint 1**

En la **Tabla 24** se describe la etapa retrospectiva sobre el spring desarrollado.

![](_page_41_Picture_470.jpeg)

*Tabla 24. Retrospectiva Sprint 1*

#### **3.3.2 Sprint 2**

#### **3.3.2.1 Planificación de Sprint 2**

La planificación de este segundo sprint se abarca el desarrollo de las historias de usuario UH03 y UH04, como se observa en la **Tabla** , de acuerdo a los tiempos estimados, concluyendo con la retrospectiva del sprint desarrollado.

![](_page_41_Picture_471.jpeg)

*Tabla 25 . Planificación Sprint 2*

#### **3.3.2.2 Entregables del Sprint 2 semana 1**

La **Tabla 26** , describe los entregables correspondientes a esta semana.

![](_page_42_Picture_582.jpeg)

*Tabla 26. Entregables Sprint 2 - Semana 1*

#### **3.3.2.3 Implementación del Sprint 2 semana 1**

#### **Desarrollar Definir contraseña**

Para poder definir la contraseña, cada vez que se da de alta un nuevo usuario se genera un token de validación que servirá para la siguiente tarea. Se codifica la clase para envío de correo, que contiene el template de cuerpo de correo; el cuerpo del correo varía entre si el destinatario es Cliente o Usuario, también depende del asunto del correo, si es Definición de contraseña o es Recuperación de contraseña.

#### **Diseñar interfaz Definir contraseña**

Se crean las interfaces que desarrollan esta historia de usuario. Complementando la historia de usuario UH01 Login, se crea la interfaz para recuperar contraseña, a la cual se accede con el hipervínculo de la interfaz de login. Como se observa en la **Figura 18**, esta interfaz consta de un input donde se coloca el correo electrónico; con el botón 'RECUPERAR CONTRASEÑA' se valida que sea un correo electrónico de un usuario registrado y genera el token de validación, de lo contrario avisa al usuario que el correo no existe. La función del botón procede a enviar el correo. En la **Figura 19** se observa el formulario que consiste en dos entradas de contraseña. y el botón de confirmación que ejecuta las funciones de crear contraseña.

![](_page_43_Picture_47.jpeg)

*Figura 18. Interfaz recuperar contraseña*

![](_page_43_Picture_48.jpeg)

*Figura 19. Interfaz definir contraseña*

#### **3.3.2.4 Entregables del Sprint 2 semana 2**

La **Tabla 27** , describe los entregables correspondientes a esta semana.

![](_page_44_Picture_450.jpeg)

*Tabla 27. Entregables Sprint 2 - Semana 2*

#### **3.3.2.5 Implementación del Sprint 2 semana 2**

#### **Crear contraseña**

Existen dos formas de crear una contraseña, la primera es desde la creación del usuario o cliente, le llega el correo de completa tu registro que lo redirige a la interfaz de definir contraseña. La segunda es desde la interfaz de Mi cuenta, en el apartado de contraseña; cualquiera de estas opciones son a través del controlador y el modelo.

#### **Desarrollar Mi cuenta**

Se codifican las funciones para mostrar y modificar la información del usuario para ser llamadas desde la interfaz.

#### **Diseñar interfaz Mi cuenta**

En la interfaz de header se crea un menú desplegable con la opción de acceder a Mi cuenta, la cual desplegará el formulario con la información del usuario, permitiendo modificar y guardar cambios, como se observa en la **Figura 20**.

| Administración v<br>□ Productos v |                         |                                 | A Mi cuenta      |
|-----------------------------------|-------------------------|---------------------------------|------------------|
|                                   |                         |                                 |                  |
|                                   | Mi cuenta               |                                 | E+ Cerrar sesión |
|                                   | Información del usuario | Cambio de contraseña            |                  |
|                                   | Correo                  | martha.soto@soluciones-dual.com |                  |
|                                   | Nombre(s)               | Martha                          |                  |
|                                   | Apellido(s)             | Soto Luna                       |                  |
|                                   | Teléfono                | 2226681140                      |                  |
|                                   |                         | Guardan                         |                  |

*Figura 20. Interfaz Mi cuenta*

#### **Cambio de contraseña**

Dentro de la misma interfaz de Mi cuenta se encuentra la opción de cambiar contraseña, como se observa en la **Figura 21**, solicita la contraseña actual y la nueva contraseña con su confirmación, el botón Guardar llama a la función de actualizar contraseña y valida la contraseña en el sistema.

![](_page_45_Picture_332.jpeg)

*Figura 21. Interfaz Cambio de contraseña*

#### **3.3.2.6 Revisión Sprint 2**

La revisión de este sprint consiste en comprobar la terminación y aceptación del sprint a través de casos de prueba. A continuación, en las **Tablas 28 y 29** se describen los resultados.

![](_page_45_Picture_333.jpeg)

- 1. El usuario introduce la url en un navegador.
- 2. La historia de usuario inicia cuando se abre el correo enviado por el sistema. El asunto es "Activación de usuario" o "Recuperación de contraseña", dependiendo del motivo que dio origen al correo, en el cuerpo del correo se da una pequeña explicación de por qué se envió el correo y un hipervínculo, al presionarlo se ejecuta el proceso Definir contraseña.
- 3. Se muestran dos casillas con las leyendas "Nueva contraseña" y "Confirmar nueva contraseña", adicional se muestra el botón [Guardar].
- 4. Si presiona [Guardar] Se valida que los valores de los campos Nueva contraseña y Confirmar nueva contraseña sean idénticos.

**Resultado esperado:** La contraseña sea modificada en la base de datos para lograr loguearse en la aplicación.

**Evaluación de la prueba:** La prueba se concluyó exitosamente.

*Tabla 28. Caso de prueba HU03 Definición de contraseña*

#### **Caso de prueba**

**N° de historia de usuario:** HU04

**ID**: 4

**Historia de usuario:** Mi cuenta

**Condiciones de ejecución:** Estar firmado en la aplicación administrativa. Debido a que esta funcionalidad no está restringida a un perfil en específico, cualquier usuario firmado en el sistema podrá acceder a ella.

#### **Pasos de ejecución:**

- 1. El usuario introduce la url en un navegador.
- 2. Se solicita correo y contraseña y se loguea
- 3. Despliega la lista que se encuentra en el header con su correo
- 4. Selecciona la página de Mi cuenta
- 5. Se abre la interfaz de Mi cuenta, junto con el apartado de cambiar contraseña

**Resultado esperado:** Que pueda modificar su información personal y contraseña si lo desea y estos cambios se vean reflejados en la base de datos.

**Evaluación de la prueba:** La prueba se concluyó exitosamente.

*Tabla 29. Caso de prueba HU04 Mi cuenta*

#### **3.3.2.7 Retrospectiva Sprint 2**

En la **Tabla 30** se describe la etapa retrospectiva sobre el spring desarrollado.

![](_page_47_Picture_530.jpeg)

*Tabla 30. Retrospectiva Sprint 2*

#### **3.3.3 Sprint 3**

#### **3.3.3.1 Planificación de Sprint 3**

En la planificación de este tercer sprint se desarrollará la historia de usuario UH05, como se observa en la **Tabla 31**, de acuerdo a los tiempos estimados, concluyendo con la retrospectiva del sprint desarrollado.

![](_page_47_Picture_531.jpeg)

*Tabla 31. Planificación Sprint 3*

#### **3.3.3.2 Entregables del Sprint 3 semana 1**

La **Tabla 32** , describe los entregables correspondientes a esta semana.

![](_page_47_Picture_532.jpeg)

*Tabla 32. Entregables Sprint 3 - Semana 1*

#### **3.3.3.3 Implementación del Sprint 3 semana 1**

#### **Desarrollar catálogo de Cliente**

Se crea la clase de cliente, se codifica el modelo y el controlador. Se crean las clases sesiones y AccesoClientes.

#### **Diseñar interfaz de Administración de Clientes**

Para poder gestionar a los clientes de la aplicación se creó la interfaz Administración de clientes, las funciones de crear, modificar y consultar a los clientes. Cuenta con un botón 'Nuevo' el cual servirá para agregar un nuevo usuario, la interfaz cuenta con una tabla para visualizar los clientes registrados y sus respectivos atributos, se incluyó un filtrado de estados en los que se encuentran los clientes con la finalidad de mejorar la consulta de datos, como se observa en la **Figura 22**.

![](_page_48_Picture_297.jpeg)

Copyright @ 2023 EyeSupply

*Figura 22. Interfaz Administración de Clientes*

#### **Nuevo cliente**

El botón Nuevo despliega un formulario (**Figura 23**) en el que se puede capturar los datos de un nuevo cliente, solicitando: correo, nombre, apellido y teléfono. El botón guardar registra la información del nuevo cliente en el sistema.

![](_page_49_Picture_294.jpeg)

*Figura 23. Nuevo cliente*

#### **Modificar cliente**

Cuando ya se tienen registros en la base de datos la interfaz Administración de clientes los mostrará con sus atributos en una tabla, en la cual se encuentra un ícono de lápiz que ejecuta la función de editar un cliente (**Figura 24**). Al hacer clic en el lápiz de editar se despliega el formulario con la información del cliente y contiene dos botones que se refieren a cambiar el estado del cliente Activo/Inactivo y el botón de guardar modificaciones.

![](_page_50_Picture_210.jpeg)

*Figura 24. Modificar Cliente*

#### **3.3.3.4 Entregables del Sprint 3 semana 2**

La **Tabla 33** , describe los entregables correspondientes a esta semana.

![](_page_50_Picture_211.jpeg)

*Tabla 33. Entregables Sprint 3 - Semana 2*

#### **3.3.3.5 Implementación del Sprint 3 semana 2**

#### **Direcciones de cliente**

Se crean las clases direcciones, estados y ciudades. Se crean métodos, funciones en el controlador.

#### **Agregar dirección**

Dentro de la interfaz de editar cliente, se encuentra el apartado Direcciones **(Figura 25),** se despliega un formulario donde se solicita llenar los atributos para agregar una dirección: nombre, calle, número exterior e interior, colonia, estado y ciudad, código postal y comentarios. Un cliente puede tener tantas direcciones como le sea conveniente.

![](_page_51_Picture_148.jpeg)

*Figura 25. Agregar dirección*

#### **Eliminar dirección**

El apartado direcciones hace la consulta de direcciones del cliente y las muestra en forma de tabla y de formulario, con la finalidad centralizar las funciones en una sola vista. Gracias a la tabla de direcciones se puede editar o eliminar una dirección, como se observa en la **Figura 26**.

![](_page_52_Picture_144.jpeg)

*Figura 26. Eliminar dirección*

#### **3.3.3.6 Revisión Sprint 3**

La revisión de este sprint consiste en comprobar la terminación y aceptación del sprint a través de casos de prueba. A continuación, en la **Tabla 34** se describen los resultados.

#### **Caso de prueba**

**N° de historia de usuario:** HU05

**ID**: 5

**Historia de usuario:** Catálogo de clientes

**Condiciones de ejecución:** Estar logueado en el sistema y contar con el rol de Gestor clientes

#### **Pasos de ejecución:**

- 1. El usuario introduce la url en un navegador.
- 2. El usuario se loguea, si tiene el rol de gestor clientes puede ver el catálogo de clientes.
- 3. El usuario accede al catálogo de clientes

**Resultado esperado:** Que pueda agregar, modificar y consultar la información de los clientes del sistema así como sus direcciones físicas.

**Evaluación de la prueba:** La prueba se concluyó exitosamente.

*Tabla 34. Caso de prueba HU05 Catálogo de clientes*

#### **3.3.3.7 Retrospectiva Sprint 3**

En la **Tabla 35** se describe la etapa retrospectiva sobre el spring desarrollado.

![](_page_53_Picture_579.jpeg)

*Tabla 35. Retrospectiva Sprint 3*

#### **3.3.4 Sprint 4**

#### **3.3.4.1 Planificación de Sprint 4**

En la planificación de este cuarto sprint se abarca el desarrollo de las historias de usuario UH06 y UH07, como se observa en la **Tabla 36**, de acuerdo a los tiempos estimados, concluyendo con la retrospectiva del sprint desarrollado.

![](_page_54_Picture_411.jpeg)

*Tabla 36. Planificación Sprint 4*

#### **3.3.4.2 Entregables del Sprint 4 semana 1**

La **Tabla 37**, describe los entregables correspondientes a esta semana.

![](_page_54_Picture_412.jpeg)

*Tabla 37. Entregables Sprint 4- Semana 1*

#### **3.3.4.3 Implementación del Sprint 4 semana 1**

#### **Desarrollar catálogo Fabricantes**

Se codifican las clases y métodos de los fabricantes dentro del modelo y el controlador.

#### **Desarrollar catálogo Marcas**

Se codifican las clases y métodos de las marcas dentro del modelo y el controlador.

#### **Diseñar interfaz Administración de Fabricantes**

La interfaz de Administración de Fabricantes se conforma de una tabla para poder consultar los registros, un botón llamado 'Nuevo Fabricante', que permite la inserción de fabricantes, un apartado de filtros que permite saber el estado del fabricante (**Figura 27**).

![](_page_55_Picture_246.jpeg)

*Figura 27. Interfaz Administración de Fabricantes*

#### **Nuevo fabricante**

El botón 'Nuevo Fabricante' despliega el formulario para registrar un nuevo fabricante, solo se requiere su nombre como se observa en la **Figura 28.**

![](_page_55_Picture_247.jpeg)

*Figura 28. Nuevo Fabricante*

#### **Consultar fabricante**

La forma de consulta es a través de la tabla o seleccionando el ícono de lápiz (edit)

#### **Modificar fabricante**

La modificación del fabricante se realiza directamente de la tabla de fabricantes con el ícono edit, el cual despliega la información del fabricante y permite cambiar su estado de activo a inactivo y viceversa (**Figura 29**).

![](_page_56_Picture_296.jpeg)

*Figura 29. Modificar Fabricante*

#### **Diseñar interfaz Administración de Marcas**

La interfaz de Administración de Marcas se conforma de una tabla para poder consultar los registros, un botón llamado 'Nueva Marca, que permite la inserción de marcas, un apartado de filtros que permite saber el estado de la marca.

#### **Nueva marca**

El botón 'Nuevo Fabricante' despliega el formulario para registrar un nuevo fabricante, solo se requiere seleccionar al fabricante desde una lista y teclear su nombre como se observa en la **Figura 30.**

![](_page_56_Picture_297.jpeg)

*Figura 30. Nueva Marca*

#### **Consultar marca**

Para consultar las marcas la Interface Administración de Marcas contiene una tabla, un filtrado de estados y la opción de edit que despliega los datos de una marca en específico **(Figura 31).**

| eye supply.               |                         |                               |         |  | [2] G martha.soto@soluciones-dual.com - |  |  |  |  |
|---------------------------|-------------------------|-------------------------------|---------|--|-----------------------------------------|--|--|--|--|
| <b>③ Administración</b> ↓ | $Productos \rightarrow$ |                               |         |  |                                         |  |  |  |  |
| Administración de marcas  |                         |                               |         |  |                                         |  |  |  |  |
| Nueva marca               |                         | Activo<br>Inactivo<br>Fitter: |         |  |                                         |  |  |  |  |
|                           | Mostrar 20 ~ registros  |                               |         |  |                                         |  |  |  |  |
|                           |                         |                               | Buscar: |  |                                         |  |  |  |  |
|                           | ÷<br>Nombre             | Fabricante                    |         |  | Estado                                  |  |  |  |  |
| í                         | Acuvue                  | Johnson & Johnson             |         |  | Activo                                  |  |  |  |  |
| ×                         | Air Optix               | Alcon                         |         |  | Activo                                  |  |  |  |  |
| ł                         | Biofinity               | Cooper Vision                 |         |  | Activo                                  |  |  |  |  |
| z                         | Biomedics               | Cooper Vision                 |         |  | Activo                                  |  |  |  |  |
| v                         | Biotrue                 | Bausch & Lomb                 |         |  | Activo                                  |  |  |  |  |

*Figura 31. Consultar Marca*

#### **Modificar marca**

La modificación de las marcas es mediante el ícono edit con forma de lápiz el cual despliega los datos de la marca, permite modificar sus datos y cambiar de estado la marca como se muestra en la **Figura 32**.

![](_page_57_Picture_207.jpeg)

*Figura 32. Modificar Marca*

#### **3.3.4.4 Revisión Sprint 4**

La revisión de este sprint consiste en comprobar la terminación y aceptación del sprint a través de casos de prueba. A continuación, en las **Tablas 38 y 39** se describen los resultados.

#### **Caso de prueba**

**N° de historia de usuario:** HU06

**ID**: 6

**Historia de usuario:** Catálogo de Fabricantes

**Condiciones de ejecución:** Estar logueado en el sistema y contar con el rol de Gestor productos

#### **Pasos de ejecución:**

- 4. El usuario introduce la url en un navegador.
- 5. El usuario se loguea, si tiene el rol de gestor productos puede ver el catálogo de Fabricantes.
- 6. El usuario accede al catálogo de Fabricantes

**Resultado esperado:** Que pueda agregar, modificar y consultar la información de los Fabricantes de los productos y mantenerlos actualizados.

**Evaluación de la prueba:** La prueba se concluyó exitosamente.

*Tabla 38. Caso de prueba HU06 Catálogo de fabricantes*

#### **Caso de prueba**

**N° de historia de usuario:** HU07

**ID**: 7

**Historia de usuario:** Catálogo de Marcas

**Condiciones de ejecución:** Estar logueado en el sistema y contar con el rol de Gestor productos

#### **Pasos de ejecución:**

- 7. El usuario introduce la url en un navegador.
- 8. El usuario se loguea, si tiene el rol de gestor productos puede ver el catálogo de Marcas.
- 9. El usuario accede al catálogo de Marcas

**Resultado esperado:** Que pueda agregar, modificar y consultar la información de las marcas de los productos.

**Evaluación de la prueba:** La prueba se concluyó exitosamente.

*Tabla 39. Caso de prueba HU07 Catálogo de marcas*

#### **3.3.4.5 Retrospectiva Sprint 4**

En la **Tabla 40** se describe la etapa retrospectiva sobre el spring desarrollado.

![](_page_59_Picture_466.jpeg)

*Tabla 40. Retrospectiva Sprint 4*

#### **3.3.5 Sprint 5**

#### **3.3.5.1 Planificación de Sprint 5**

En la planificación de este cuarto sprint se abarca el desarrollo de la historias de usuario UH08, como se observa en la **Tabla 41**, de acuerdo a los tiempos estimados, concluyendo con la retrospectiva del sprint desarrollado.

| Sprint 5                         |                          |                               |                        |                  |  |  |  |  |  |
|----------------------------------|--------------------------|-------------------------------|------------------------|------------------|--|--|--|--|--|
| <b>ID Historia</b><br>de Usuario | <b>Entregables</b>       | <b>Duración</b><br>del Sprint | <b>Fecha</b><br>inicio | <b>Fecha fin</b> |  |  |  |  |  |
| <b>HU08</b>                      | Catálogo de<br>Productos | 2 semanas                     | 07/11/2023             | 22/11/2023       |  |  |  |  |  |

*Tabla 41. Planificación Sprint 5*

#### **3.3.5.2 Entregables del Sprint 5 semana 1**

La **Tabla 42**, describe los entregables correspondientes a esta semana.

![](_page_59_Picture_467.jpeg)

*Tabla 42. Entregables Sprint 5 - Semana 1*

#### **3.3.5.3 Implementación del Sprint 5 semana 1**

#### **Desarrollar catálogo Producto**

Se codifican las clases para modelo y controlador: Producto, Desechable, Ejes, Enfermedad, Marca, Enfermedad, Cilindro, Color, Diametro, Esferas, CurvaBase.

#### **Diseñar interfaz Administración de Productos**

La interfaz de Administración de Productos se conforma de una tabla para poder consultar los productos; contiene un botón llamado 'Nuevo Producto', que permite la inserción de productos, un apartado de filtros que permite saber el estado del producto (**Figura 33**).

![](_page_60_Picture_206.jpeg)

Copyright © 2023 EyeSupply

*Figura 33. Interfaz Administración de Productos*

#### **Nuevo producto**

El botón 'Nuevo' despliega el formulario para registrar un nuevo producto, se registra su nombre, fabricante, marca, lentes, material, precio, curva base, diámetro, frecuencia de desecho, modo de uso, polímeros ópticos id. También se puede agregar una descripción (**Figura 34**).

![](_page_61_Picture_125.jpeg)

*Figura 34. Nuevo Producto*

#### **Consultar producto**

Para consultar los productos la Interface Administración de Productos contiene una tabla, un filtrado de estados y la opción de edit que despliega los datos de un producto en específico **(Figura 35).**

![](_page_62_Picture_189.jpeg)

*Figura 35. Consultar Producto*

#### **Modificar producto**

La modificación de productos es a través de la opción de edit , la cual despliega los datos de un producto en específico, permitiendo actualizar su estado y datos. **(Figura 36).**

![](_page_62_Picture_190.jpeg)

*Figura 36. Modificar Producto*

#### **3.3.5.4 Entregables del Sprint 5 semana 2**

La **Tabla 43**, describe los entregables correspondientes a esta semana.

![](_page_63_Picture_582.jpeg)

*Tabla 43. Entregables Sprint 5 - Semana 2*

#### **3.3.5.5 Implementación del Sprint 5 semana 2**

#### **Construir el proceso de traer la información de productos del ERP de Eye Supply**

Para poder obtener los datos del ERP Eye Supply proporcionó por el momento 80 productos en un archivo tipo JSON que mediante funciones dentro de la aplicación administrativa, se obtuvieron y fueron registrados en la base de datos.

#### **3.3.5.6 Revisión Sprint 5**

La revisión de este sprint consiste en comprobar la terminación y aceptación del sprint a través de casos de prueba. A continuación, en la **Tabla 44** se describen los resultados.

#### **Caso de prueba**

**N° de historia de usuario:** HU08

**ID**: 8

**Historia de usuario:** Catálogo de Productos

**Condiciones de ejecución:** Estar logueado en el sistema y contar con el rol de Gestor productos

#### **Pasos de ejecución:**

10.El usuario introduce la url en un navegador.

- 11. El usuario se loguea, si tiene el rol de gestor productos puede ver el catálogo de Prodcutos.
- 12.El usuario accede al catálogo de Prodcutos

**Resultado esperado:** Que pueda agregar, modificar y consultar la información de los Prodcutos y mantenerlos actualizados.

**Evaluación de la prueba:** La prueba se concluyó exitosamente.

*Tabla 44. Caso de prueba HU08 Catálogo de productos*

#### **3.3.5.7 Retrospectiva Sprint 5**

En la **Tabla 45** se describe la etapa retrospectiva sobre el spring desarrollado.

![](_page_64_Picture_385.jpeg)

*Tabla 45. Retrospectiva Sprint 5*

#### **3.4 Lanzamiento**

#### **3.4.1 Retrospectiva del proyecto**

En la **Tabla 46** se describe la etapa retrospectiva sobre el proyecto desarrollado, describiendo tres puntos: lo bueno, lo malo y mejoras.

![](_page_64_Picture_386.jpeg)

*Tabla 46. Retrospectiva del proyecto*

### **4. Conclusiones y recomendaciones**

En conclusión, la aplicación desarrollada durante este proyecto está en su fase inicial para convertirse en una aplicación web de ventas, es importante saber que las aplicaciones administrativas son la estructura inicial para obtener una aplicación de tipo e-commerce, ya que ayudan a la gestión de información y favorecen a la toma de decisiones dentro de la empresa. El desarrollo de aplicaciones con metodologías ágiles como lo es scrum, tiene muchos puntos favorables, desde beneficios para el desarrollo del software hasta el trabajo y convivencia en equipo; la forma en que scrum organiza los equipos de trabajo, actividades y mantiene en sintonía a las diferentes partes que conforman un proyecto es muy grata. Personalmente fué interesante trabajar con esta metodología ya que permite buscar soluciones ante fallos y no estanca el proyecto, a diferencia de otras metodologías que son lineales.

Finalmente, como recomendación sugiero más allá de llevar una documentación del proyecto (la cual es importante), llevar una bitácora personal de errores, reconocer las habilidades que no están totalmente trabajadas, porque, reconociendo tus vulnerabilidades y trabajandolas puedes ser de más ayuda en un equipo de trabajo.

# **6. Referencias bibliográficas**

**[1]** Amazon Web Services. (2023). ¿Qué es el comercio electrónico? Lanzamiento y crecimiento de un canal de venta por Internet. Amazon.com. <https://sell.amazon.com/es/learn/what-is-ecommerce>

**[2]** Gonzalez, I. (2019, mayo 30). Todo lo que necesitas saber sobre un sistema administrativo o software administrativo en la nube - Corposuite. Corposuite | Consultoría del ERP en la nube Oracle NetSuite México. [https://corposuite.com.mx/2019/05/30/todo-lo-que-necesitas-saber-sobre-un-sof](https://corposuite.com.mx/2019/05/30/todo-lo-que-necesitas-saber-sobre-un-software-administrativo-en-la-nube/) [tware-administrativo-en-la-nube/](https://corposuite.com.mx/2019/05/30/todo-lo-que-necesitas-saber-sobre-un-software-administrativo-en-la-nube/)

**[3]** Schwaber y Jeff Sutherland, r. K. (2013). La Guía de Scrum. <https://scrumguides.org/docs/scrumguide/v1/Scrum-Guide-ES.pdf>

**[4]** Busio, O. J. G. (s/f). Un resumen para ser un Scrum Master. Agilpm.com. Recuperado el 10 de octubre de 2023, de [https://agilpm.com/guia-scrum-agilpm\\_2019.pdf](https://agilpm.com/guia-scrum-agilpm_2019.pdf)

**[5]** Salazar, A. (2016, octubre 16). Procesos de Scrum. Prozess Group. <https://www.prozessgroup.com/procesos-de-scrum/>

**[6]** GoDaddy, E. de C. (2023, junio 1). ¿Qué es Ubuntu y para qué sirve? Blog; GoDaddy. <https://es.godaddy.com/blog/que-es-ubuntu-y-para-que-sirve/>

**[7]** ¿Qué es MySQL Workbench? (2022, abril 11). KeepCoding Bootcamps. <https://keepcoding.io/blog/que-es-mysql-workbench/> Fecha de consulta: 22/Octubre/2023

**[8]** Mysql Workbench. (s/f). Scribd. Recuperado el 4 de octubre de 2023, de <https://es.scribd.com/doc/157341355/Mysql-Workbench>

**[9]** NetBeans IDE. (s/f). Scribd. Recuperado el 4 de octubre de 2023, de <https://www.scribd.com/document/261846711/NetBeans-IDE>

**[10]** DesarrolloWeb.com. (s/f). Introduccion de JAVA. Recuperado el 5 de octubre de 2023, de <https://www.scribd.com/document/376641353/Manual-Completo-java>

**[11]** IBM Documentation. (2021, marzo 4). Ibm.com. Recuperado el 5 de octubre de 2023, de [https://www.ibm.com/docs/es/rational-soft-arch/9.6.1?topic=page-asynchronous](https://www.ibm.com/docs/es/rational-soft-arch/9.6.1?topic=page-asynchronous-javascript-xml-ajax-overview) [-javascript-xml-ajax-overview](https://www.ibm.com/docs/es/rational-soft-arch/9.6.1?topic=page-asynchronous-javascript-xml-ajax-overview)

**[12]** ¿Qué es [Vue.js?](https://es.vuejs.org/v2/guide/#%C2%BFQue-es-Vue-js) (s/f). Vuejs.org. Recuperado el 5 de octubre de 2023, de <https://es.vuejs.org/v2/guide/>

**[13]**Ortiz, A. E. (2020, marzo 26). ¿Qué es Apache Tomcat? Blog HostDime Argentina, and servidores and servidores dedicados. <https://www.hostdime.com.ar/blog/que-es-apache-tomcat/> Fecha de consulta: 7/octubre/2023

**[14]** Información Mesoamericano, de A. S. S. (2006, octubre 19). *Manual de Firefox Instalación y uso*. Mundomanuales.com. <https://www.mundomanuales.com/manuales/996.pdf> Fecha de consulta: 7/octubre/2023

**[15]** Mantis Bug Tracker. (s/f). Recuperado el 10 de 2023, de <https://www.mantisbt.org/>

![](_page_68_Picture_0.jpeg)

#### Universidad Politécnica de Puebla Ingeniería en Informática

*Martha Soto Luna Miguel Ángel Aguilar Carrasco Araceli Ortiz Carranco*

#### Este documento se distribuye para los términos de la Licencia 2.5 Creative Commons (CC-BC-NC-ND 2.5 MX)